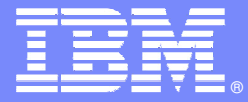

IBM Software Group

# **Understanding the Impact of Networks on DB2 and IMS Performance**

**Ed WoodsConsulting IT Specialist**

**Tivoli** software

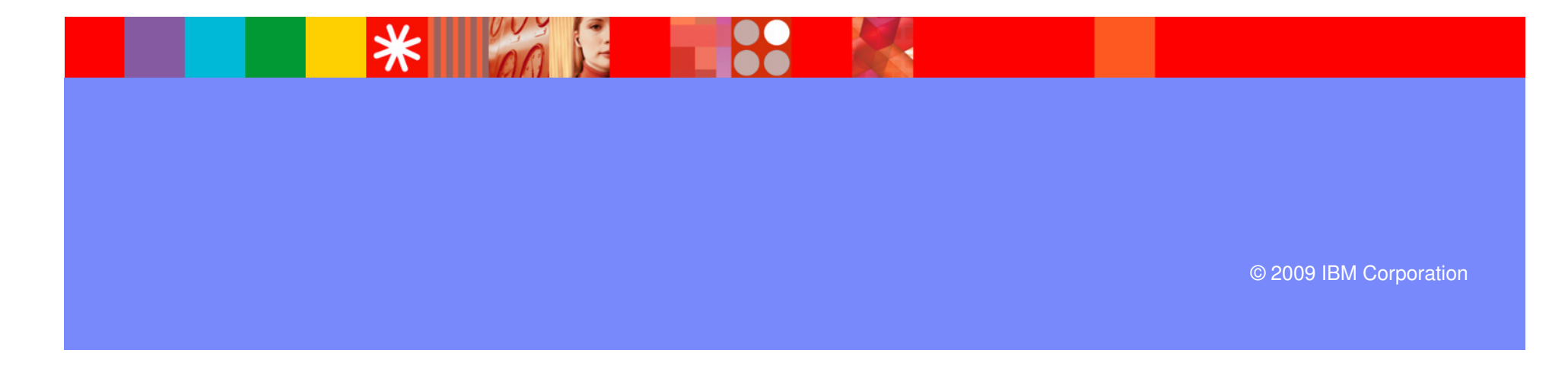

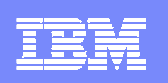

# Agenda

- **Challenges In Performance And Availability** Management
- **Understanding the application time line**
- **Benefits of the Tivoli Enterprise Portal**
- OMEGAMON XE For DB2 PM/PE
- OMEGAMON XE For IMS
- OMEGAMON XE For Mainframe Networks & NetView
- **Creating an integrated view**
- **Integrated navigation and linking**
- **Integrated alerts and corrective actions**

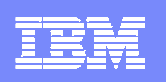

# The Challenges Of Performance And Availability Management Of Complex Systems

- **Most new applications are composite by design** 
	- ▶ Applications cross multiple subsystems and platforms
	- Integration and utilization of multiple core technologies
	- **Pose challenges from a management and monitoring perspective**
- Common Technical Challenges
	- Multiple platforms
	- ▶ Potentially multiple DB systems
	- **Middleware considerations**
	- ▶ One or multiple network hops

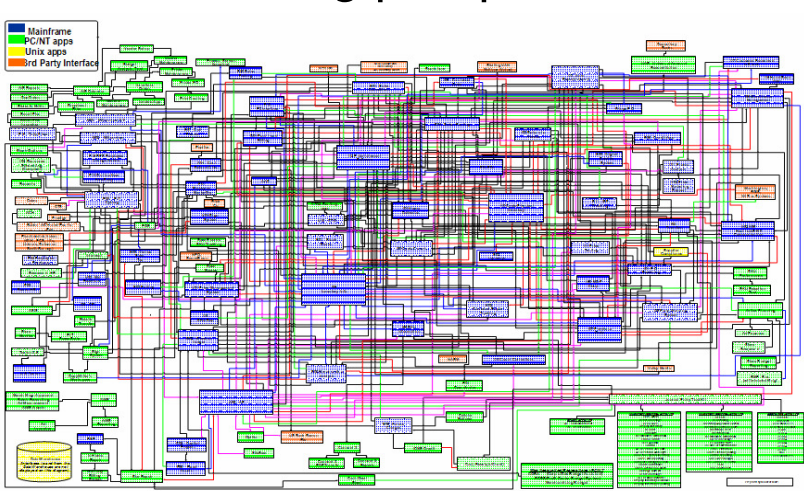

How best to do alerting, problem isolation, and root cause analysis

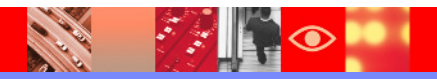

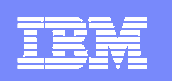

# The Network And The Application Time Line

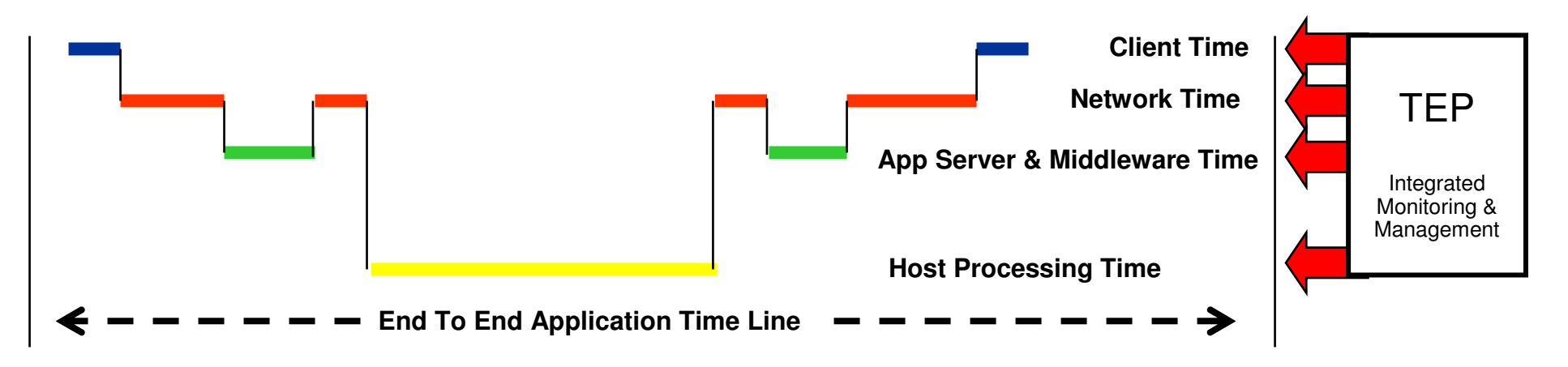

- **Portions of response time may reside in any of the following** 
	- ▶ End user client processing, the application server or middleware level, the database, or other aspects of host z/OS application processing
- An integrated monitoring methodology enhances the ability to determine the impact of the network on the application time line
	- Monitor in depth using OMEGAMON and NetView on the mainframe, ITCAM in the middleware and application level, and ITM 6.x on the distributed level
	- Integrate monitoring and management using the Tivoli Enterprise Portal (TEP)

# **Where is the bottleneck?**

# **Use The Tivoli Enterprise Portal (TEP)To Integrate Essential Performance Information**

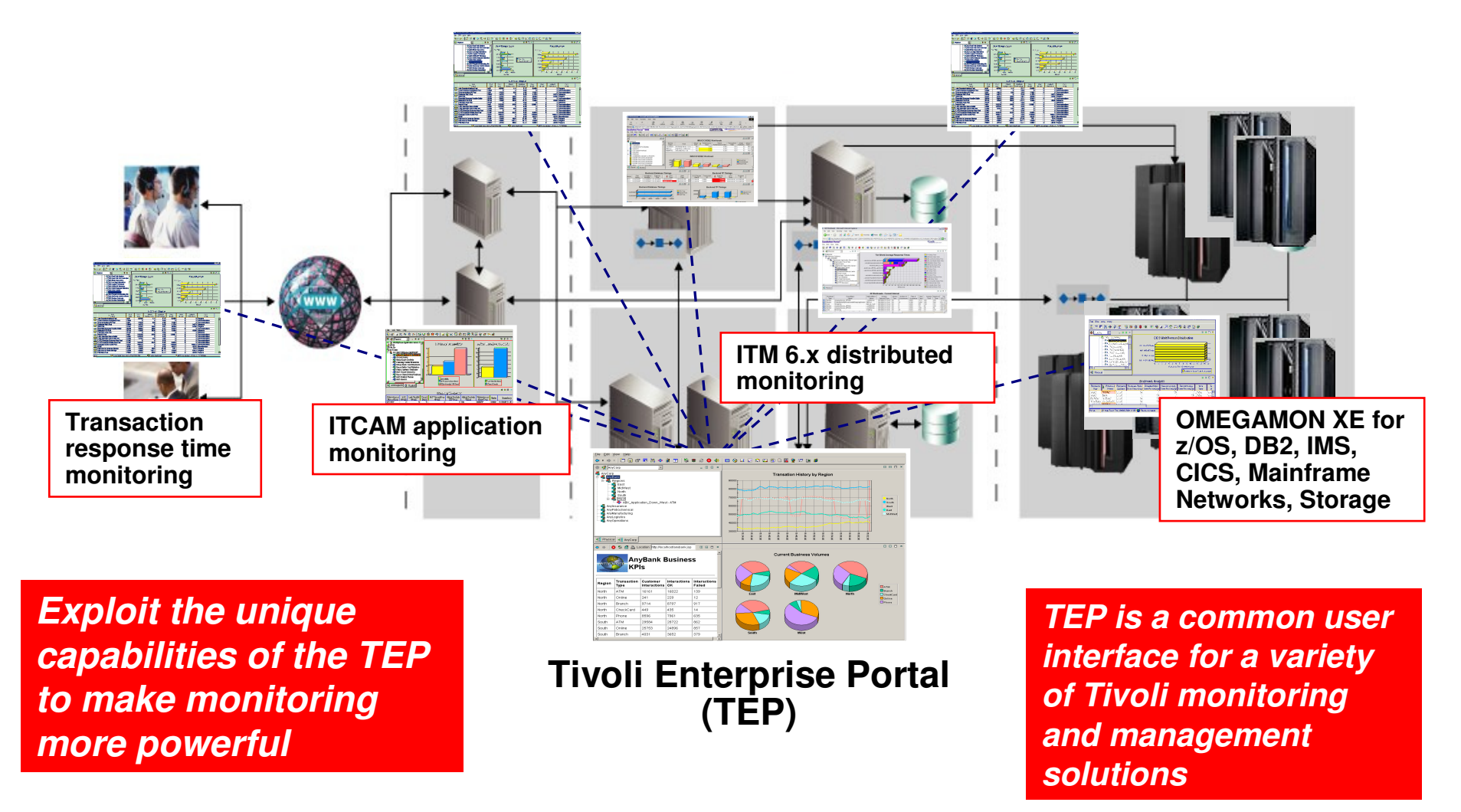

# Benefits Of An Integrated End To End Management Approach Using The TEP

- **Provide the ability to add network performance and** availability information to core OMEGAMON DB2 and IMS management displays
	- Provides a more complete view of performance
	- If Is the problem in the network or somewhere else?
- **Improved ability to manage composite applications** 
	- Integrated view of subsystems, platforms, and applications
- Reduce time to problem resolution
	- Improved event and problem isolation
	- I Identify and isolate issues more rapidly
	- ▶ Superior performance analysis capabilities

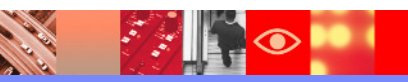

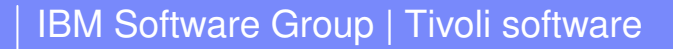

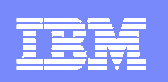

# **Integration – The Power Of The Portal TEP Provides An Integrated Management Paradigm**

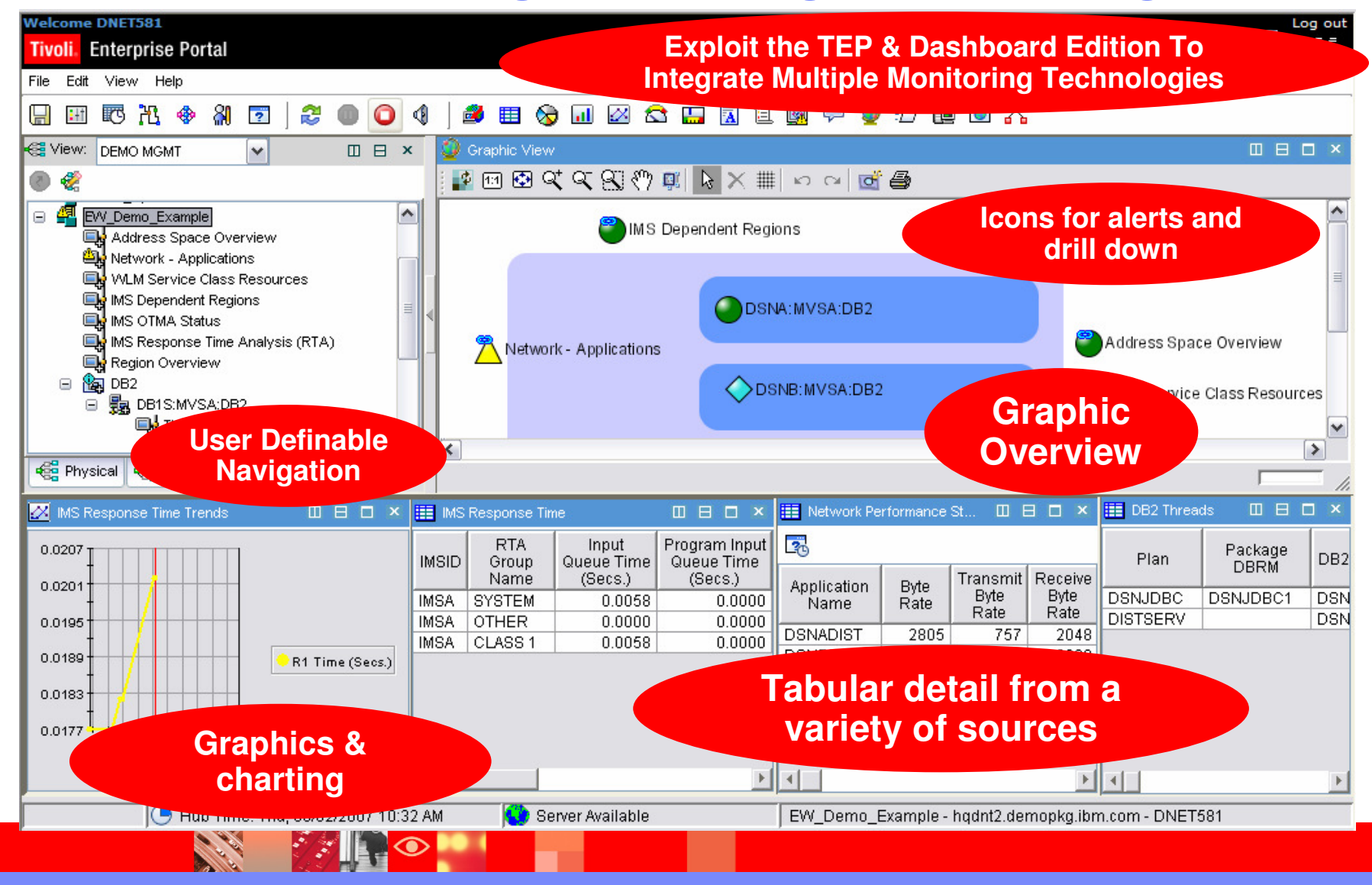

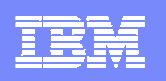

# **OMEGAMON XE For DB2 PM/PE V4.1Major Features And Components**

Real Time Thread Analysis $\boldsymbol{\checkmark}$ Thread detail & performance ✔Triggers, Procedures, & UDFsReal Time – DB2 subsystem $\boldsymbol{\checkmark}$ Virtual & EDM Pool analysis  $\boldsymbol\nu$ Performance & snapshot ✔Locking & Logging Analysis**✔Storage Analysis**  Application Trace Facility $\checkmark$  Detailed performance tracing Choice Of Interfaces $\checkmark$  (TEP, PE GUI, 3270) Buffer Pool Analysis (PE only)DB2 Connect MonitoringzIIP Engine utilization Automation capabilities Locking & Lock Conflicts DB2Plex Monitoring View  $\checkmark$ CF structure & lock analysis  $\sqrt{G}$ roup object analysis

Object Analysis $\nu$ I/O & getpage analysis  $\boldsymbol\nu$ Correlate by object & App Near-Term Historical✔Near-term history onlineHistorical Analysis $\boldsymbol{\mathscr{V}}$ Batch reporting  $\boldsymbol\nu$ XE Tivoli Warehouse Snapshot History  $\boldsymbol\nu$ Performance Warehouse

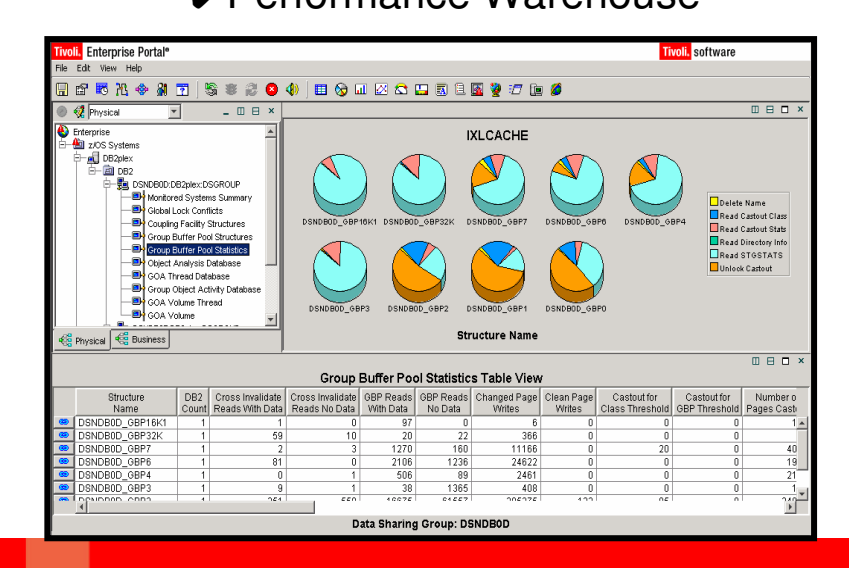

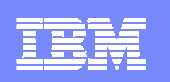

# Relevant Network Information Provided By OMEGAMON XE For DB2 PM/PE

- At the DB2 subsystem level
	- ▶ DDF status and DDF address space CPU rate
	- ▶ Send/receive counts and rates for transactions, SQL calls, and number of data rows
	- Number of distributed threads, inactive distributed threads, and thread high water mark

#### DB2 Connect gateway performance

- ▶ Detail about host time, time in DB2 Connect gateway, and time in network
- $\overline{\phantom{a}}$  Application thread level
	- **Transactions, bytes, messages, and blocks sent and received**
	- ▶ Thread TCP/IP address and workstation name

# **The Challenge**

There are various techniques and topologies for applications to connect to DB2How to measure and assess network impact on DB2 workload regardless of topology?

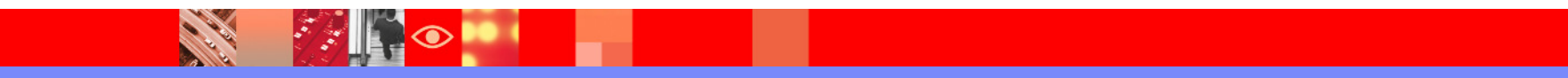

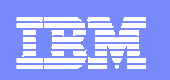

# Subsystem Level DB2 Network Information

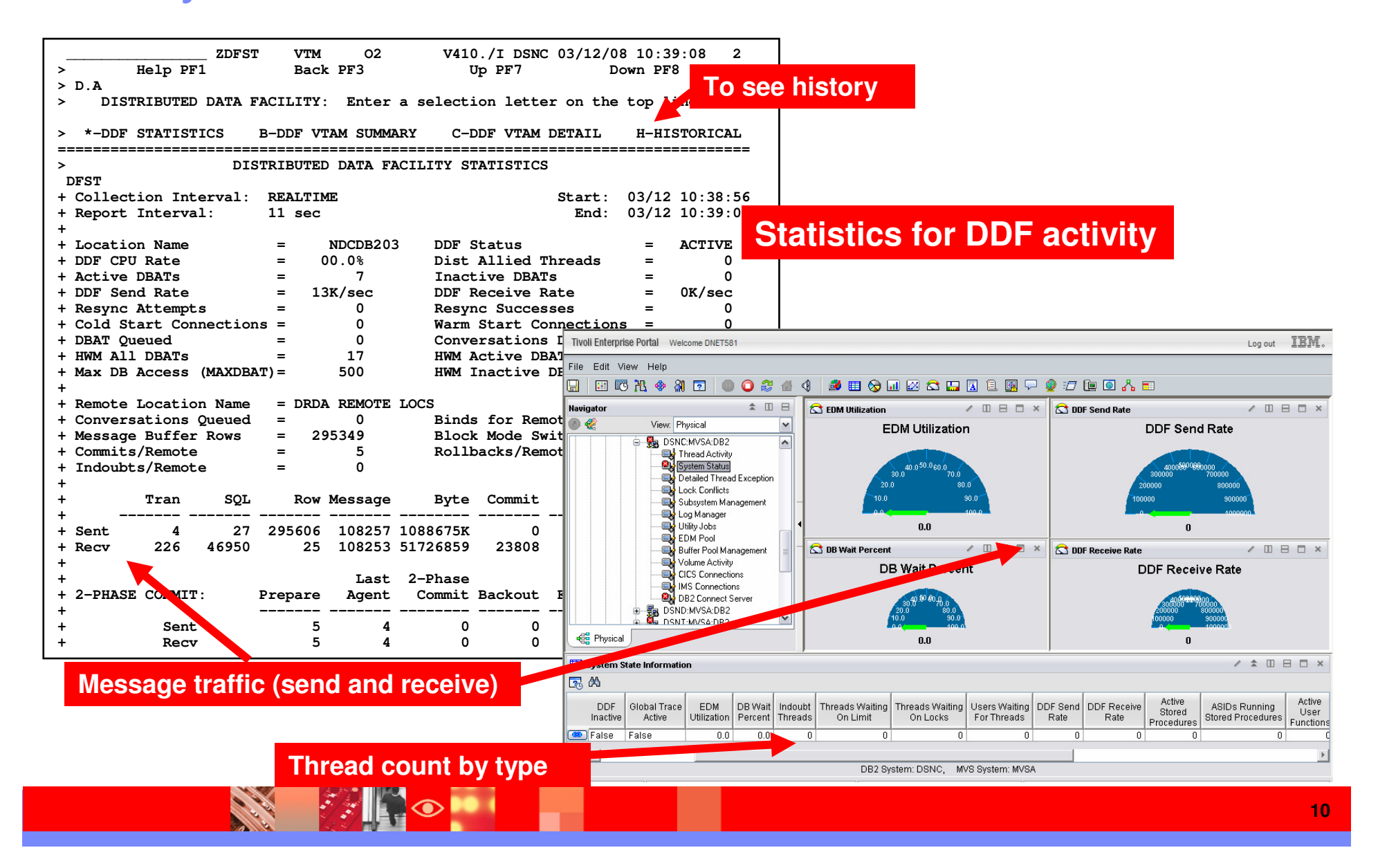

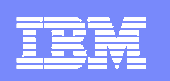

# DB2 Thread Level Performance Information

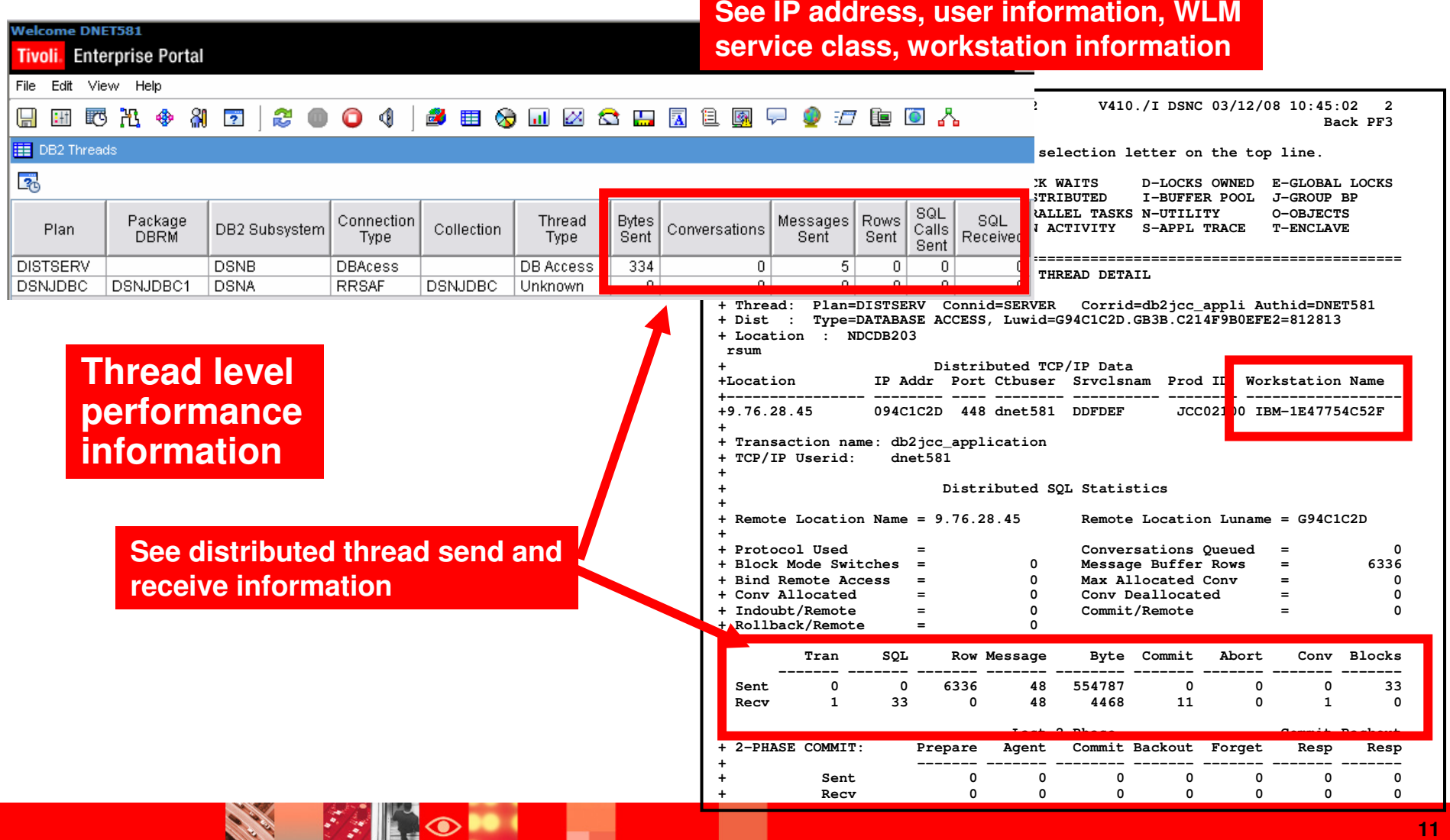

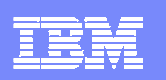

# DB2 Connect Gateway Performance

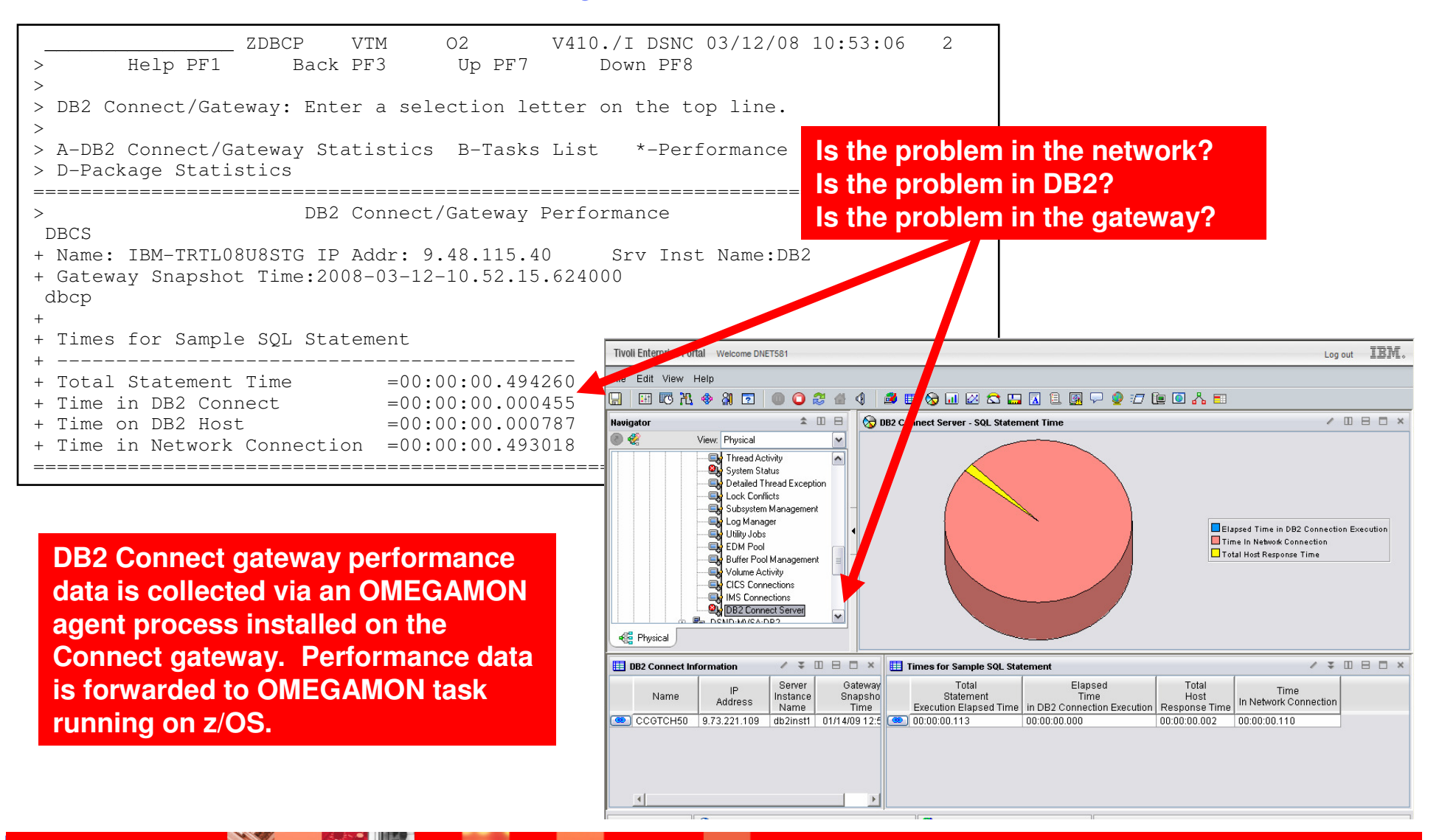

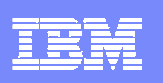

# OMEGAMON XE for Mainframe Networks V4.1Add Detailed Network Performance Information

#### **Powerful monitoring and management**

- Monitor TCP/IP and SNA network resources from a common interface
- Real time and historical monitoring capabilities

## **Out of the box alerts and automation**

Product provided situations

# **Common user interface** – Tivoli Enterprise Portal (TEP)

Manage all z/OS resources from a single user interface.

Display data in graphs, charts and table format

# **Easy to configure**

- ▶ Customize workspaces, reports, situations
- Define thresholds, Filters, Sort
- Generate Events

# **Integrated Capabilities**

- OMEGAMON integration
- ▶ NetView for z/OS V5.2 workspaces
- ITM 6.x

# **Effective**

- ▶ Determine the actual service level
- ▶ Automate responses to performance problems

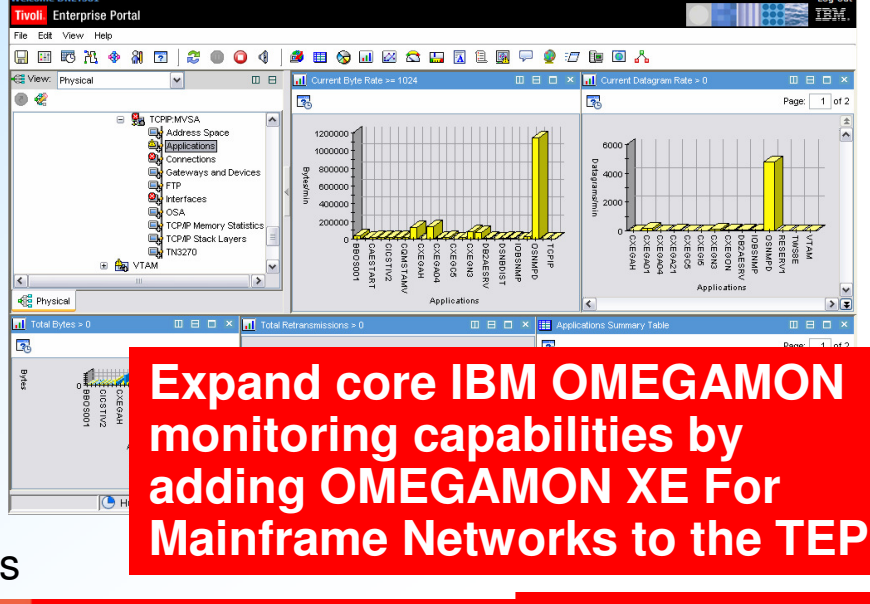

#### IBM Software Group | Tivoli software

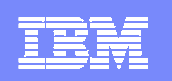

# OMEGAMON XE For Mainframe NetworksProvides Detail For Connection Level Monitoring

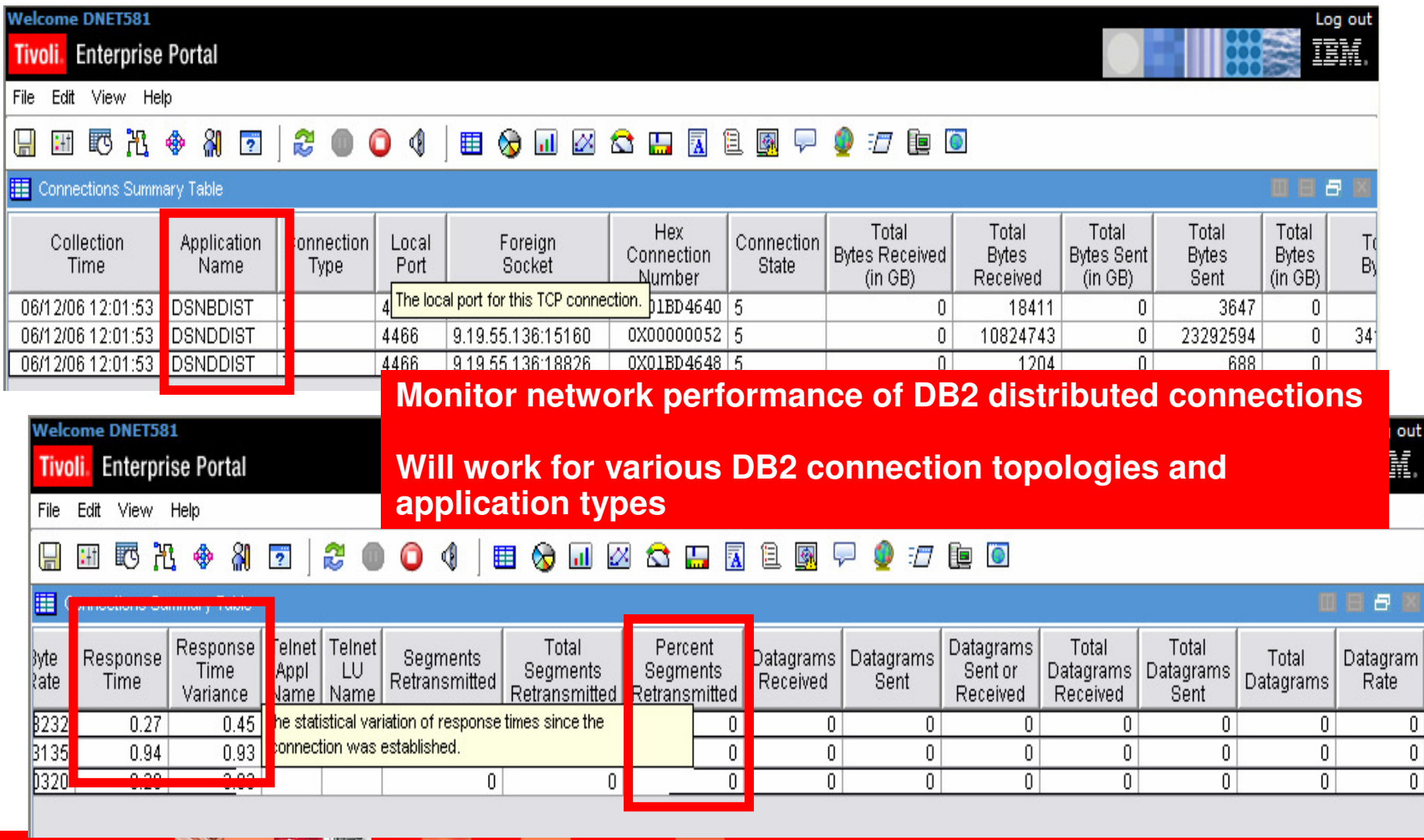

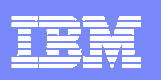

# Integration – The Power Of The Portal Creating An Integrated Performance Workspace

- Creating an integrated performance management workspace using the TEP allows for the easy inclusion of network detail into DB2 and IMS displays
- **Integration takes two primary forms** 
	- Integrated displays pulling together performance detail from multiple sources
	- Integrated cross product navigation using the capabilities of TEP links and dynamic workspace linking
- **Integrated Situation Alerts, alert correlation, and** corrective actions using the TEP
- **History integrated with real time performance** information

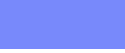

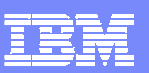

**CARL SEARCH** 

# Customizing A TEP WorkspaceUse Queries To Add Network Detail To The Workspace

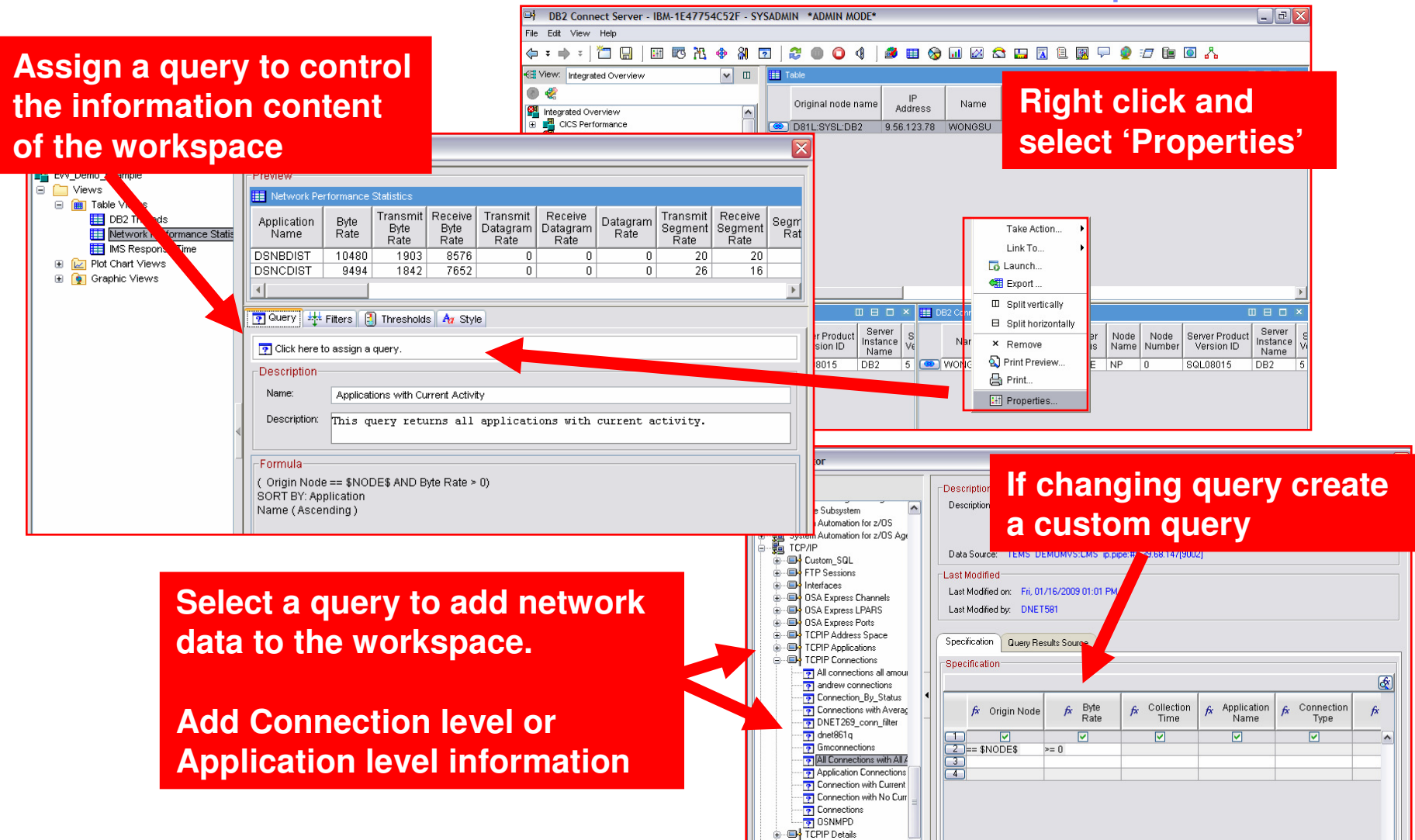

#### IBM Software Group | Tivoli software

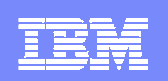

# Use The Properties Options To Filter The View And To Control The Content Of Network Information Displayed

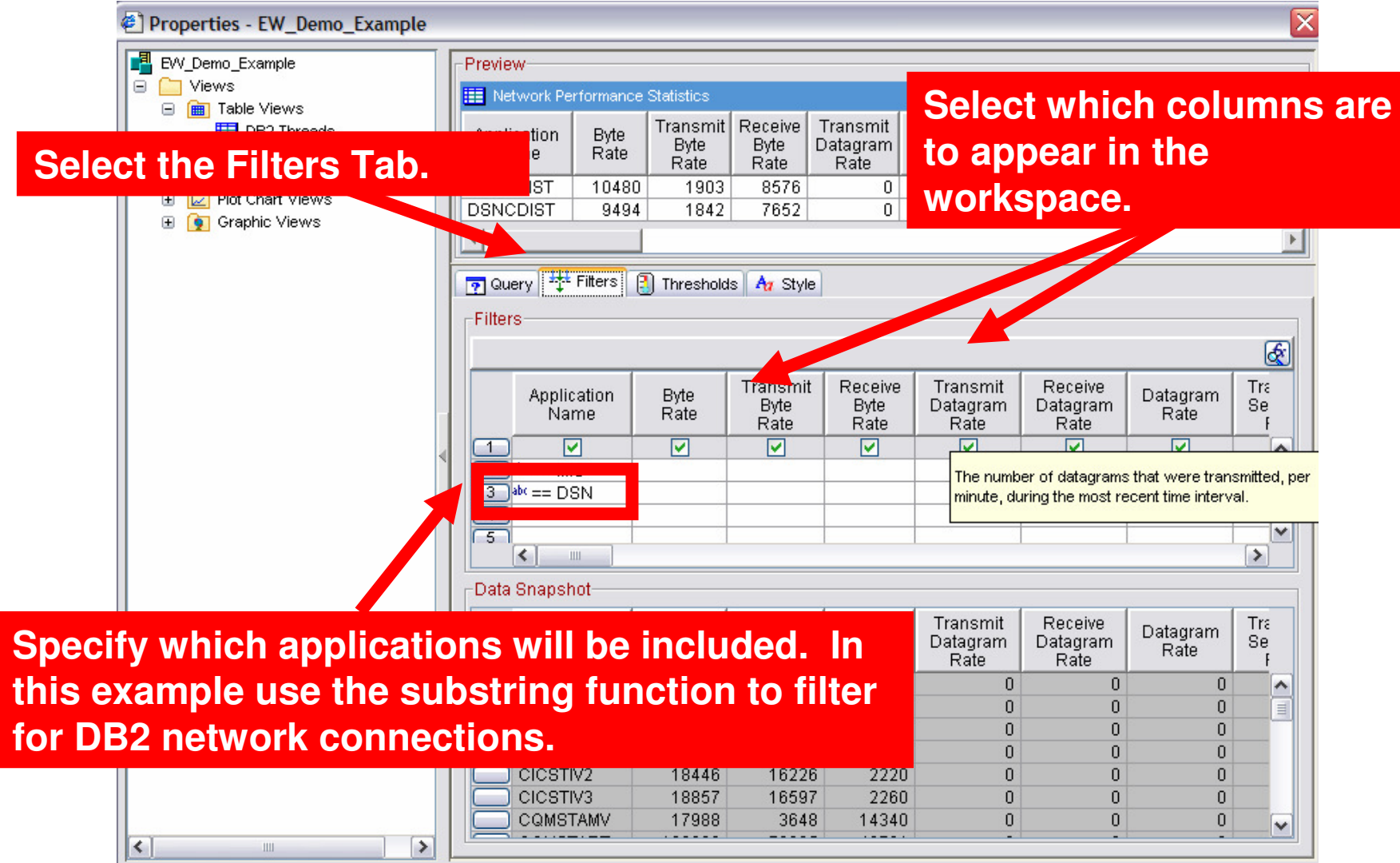

# Use A Similar Technique To Include DB2 Information From OMEGAMON XE For DB2 PM/PE

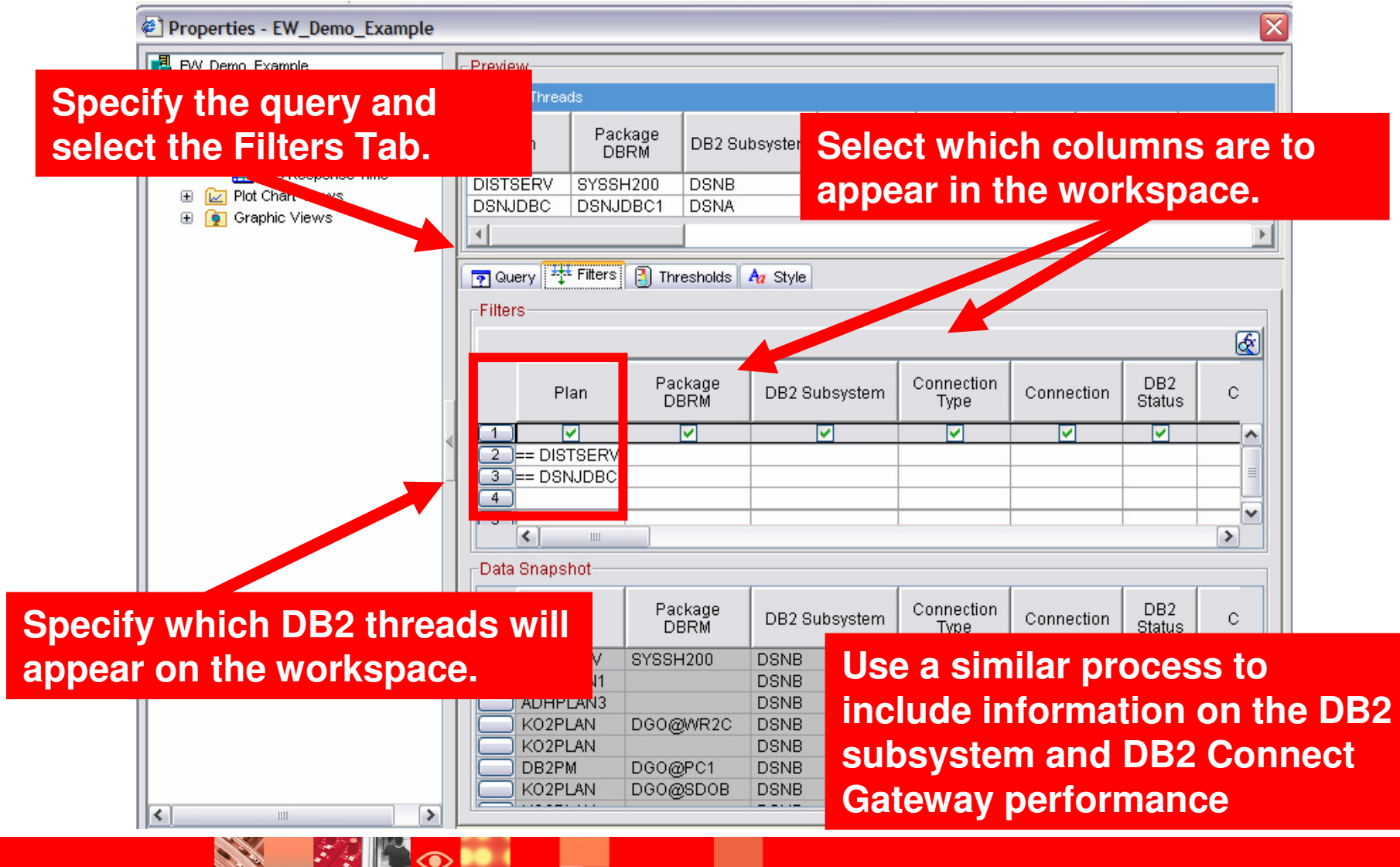

## **The result is an integrated DB2 performance overview display**

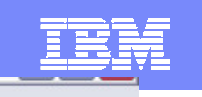

#### 田野出命 ଖା 自分回忆会出来自图 7004 <⊟ ∓ ■ **Participate** H  $\overline{2}$

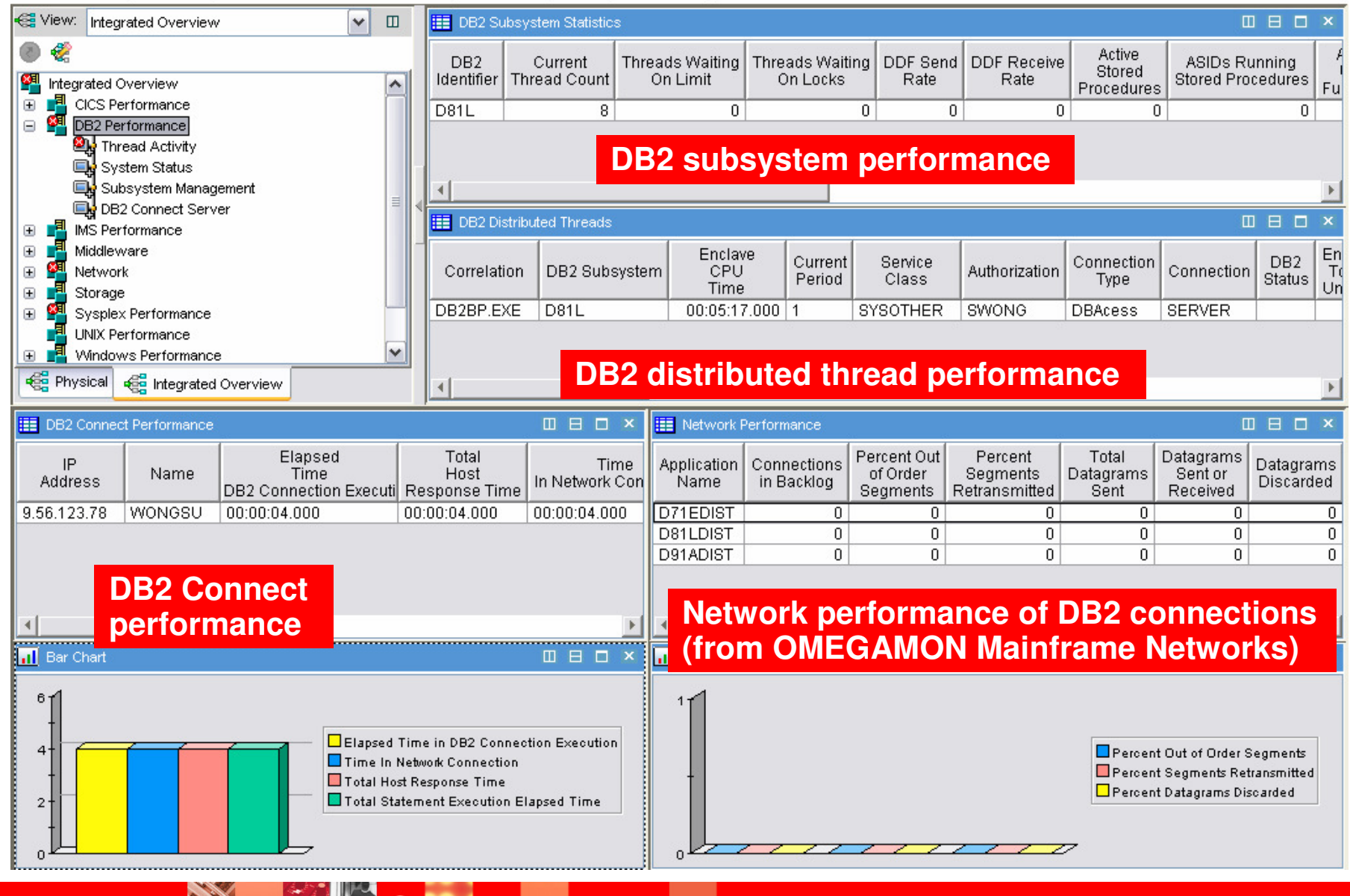

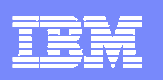

Dynamic Workspace Linking Enables Tight Integration Of Network Monitoring Information

**Problem: How do I drill down for additional detail to determine where the problem is?**

**Scenario: Dynamically link between OMEGAMON DB2 and Network monitoring**

**Solution: Dynamic Workspace LinkingProduct provided links & user customized**

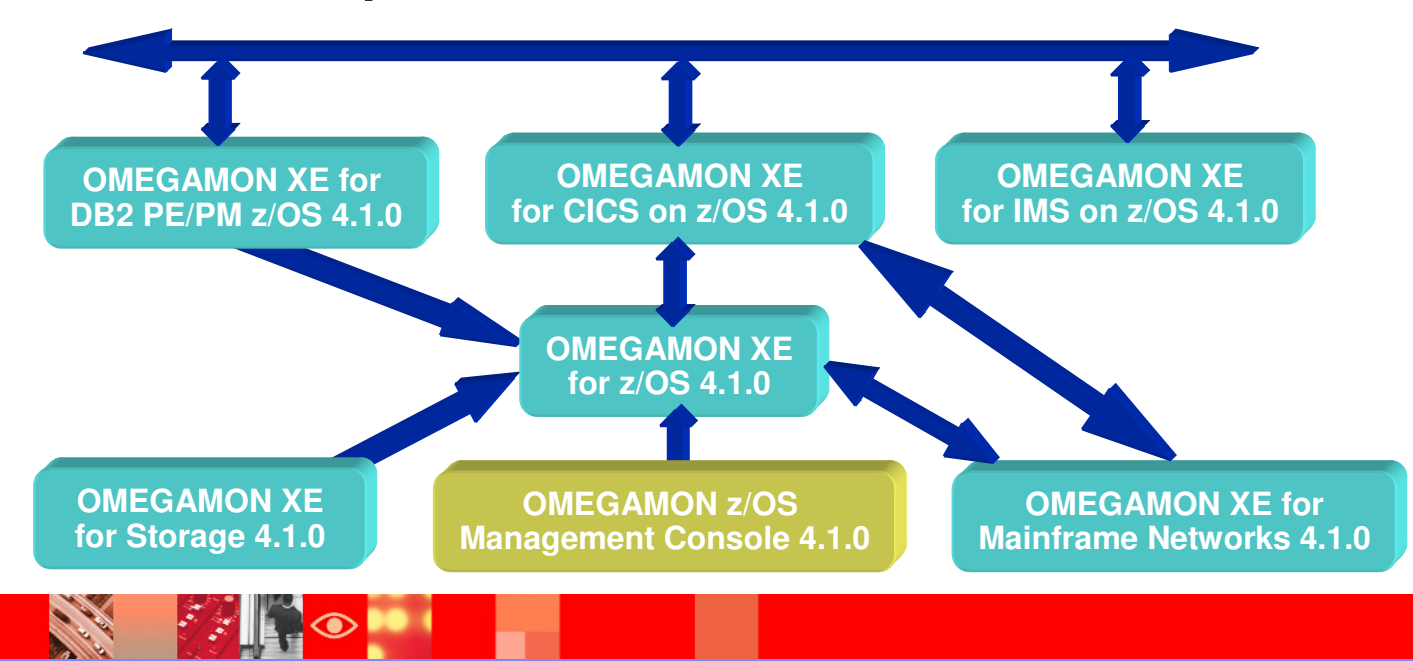

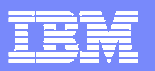

# Dynamic Workspace LinkDrill Down In Context To DB2 Network Information

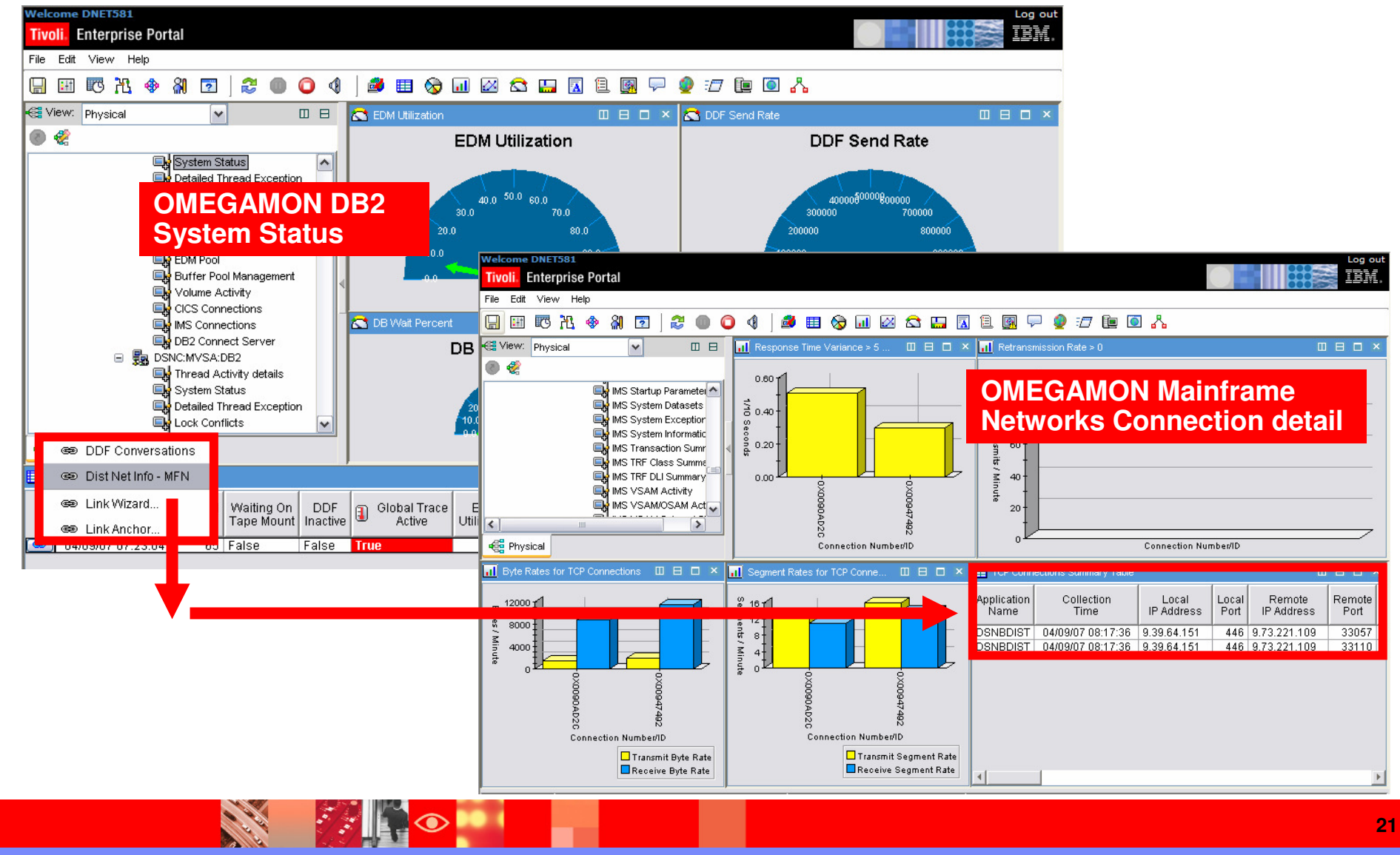

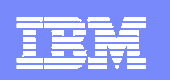

#### IBM Software Group | Tivoli software

# How The DB2 Network Drill Down Link Is Defined

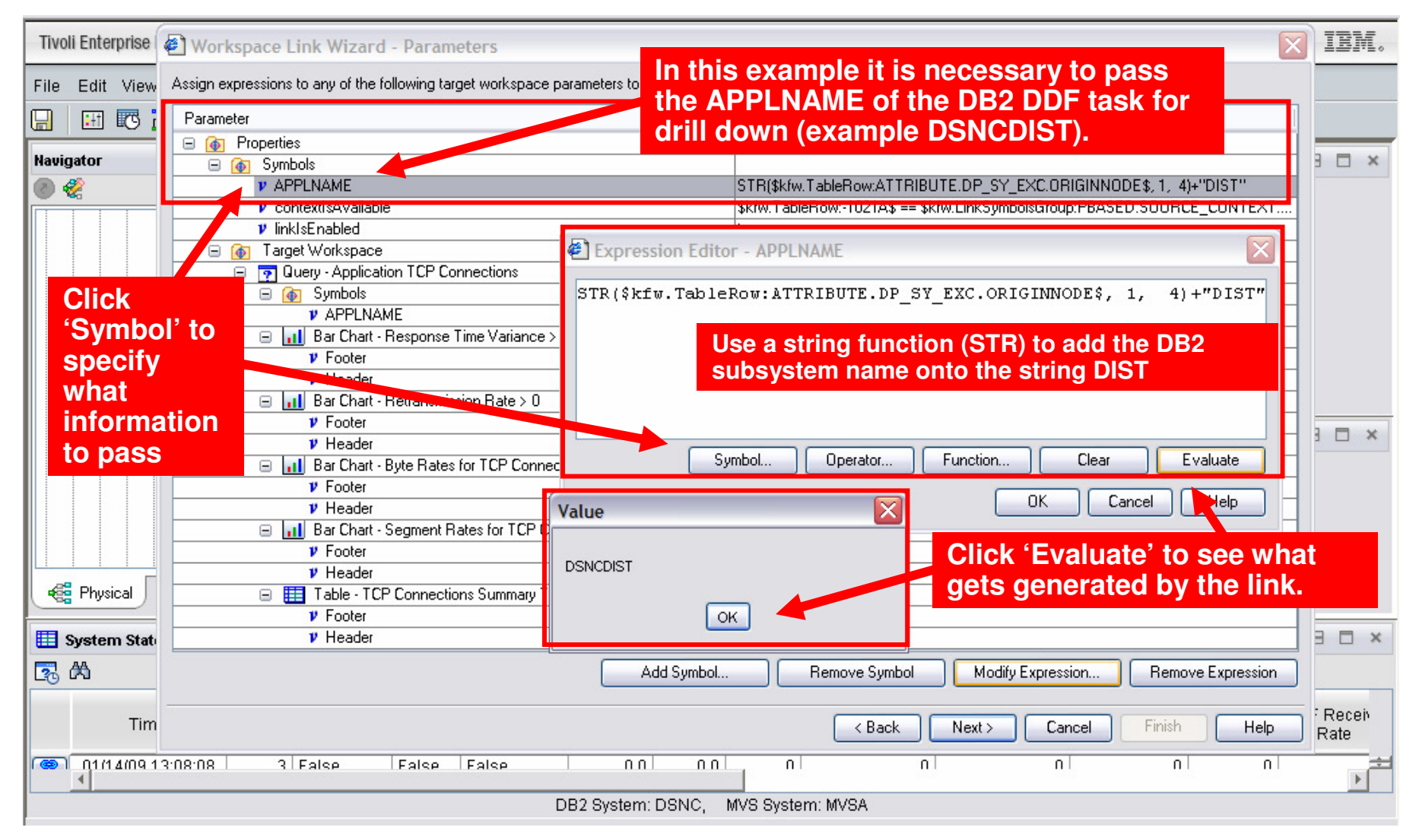

#### IBM Software Group | Tivoli software

# **OMEGAMON XE For IMS on z/OS Components And Facilities**

- × **Real Time Monitor**
	- ▶ Subsystems, regions, resources, pools, DBs, Fast path
	- ▶ IMS Connect, OTMA
- **Response Time Analysis (RTA)**
	- ▶ Transaction Response time by user defined groups
- **C Bottleneck Analysis**
	- Workload performance and task analysis ▶
- П **Operator Assist & Integrated Console Facility**
	- ▶ IMS resource commands
- П **Online Transaction Reporting Facility (Online TRF)**
	- ▶ View transaction information in the TEP
- П **Trace Facilities**
	- ▶ Application Trace and Near Term History
- **Multiple System and Plex level information**
	- **N-way data sharing, Global Locking, MSC, shared**<br>queues ▶ queues
- П **Exceptions & Alerts**
	- **Integrated alert/automation** ▶

# **Real Time**  Historical

- **EPILOG Historical**
	- ▶ Historical analysis of transaction response, bottlenecks and IMS resources
	- ▶ Stored in VSAM Epilog Data Store (EDS) by group and time interval
- **Transaction Reporting Facility (TRF)**
	- ▶ Detailed transaction & database data – individual transactions
	- ▶ Suitable for performance analysis & chargeback
	- ▶ Data retrieved from IMS log
- **XE Snapshot Historical**
	- ▶ Snapshot historical stored in the Tivoli Data Warehouse

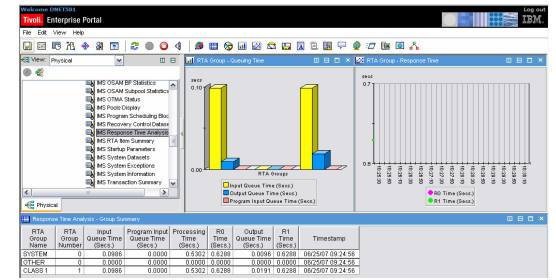

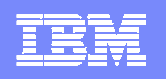

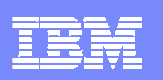

# Relevant Network Related Information Provided By OMEGAMON XE For IMS

- Network status information and command functions
- Advanced program-to-program communication (APPC) performance information
- П OTMA performance information
- Multiple Systems Coupling (MSC) link status and queue information
- Transaction queuing statistics
- П IMS Node and IMS Lterm status and queue information
- $\mathcal{L}_{\mathcal{A}}$  IMS Connect monitoring
	- **IMS Connect status**
	- ▶ Detailed IMS Connect performance and response time information
		- $\blacksquare$ Requires IMS Connect Extensions in addition to OMEGAMON XE For IMS

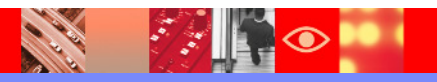

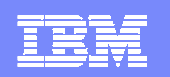

# OMEGAMON XE For IMS Detailed IMS Connect Transaction Level Monitoring

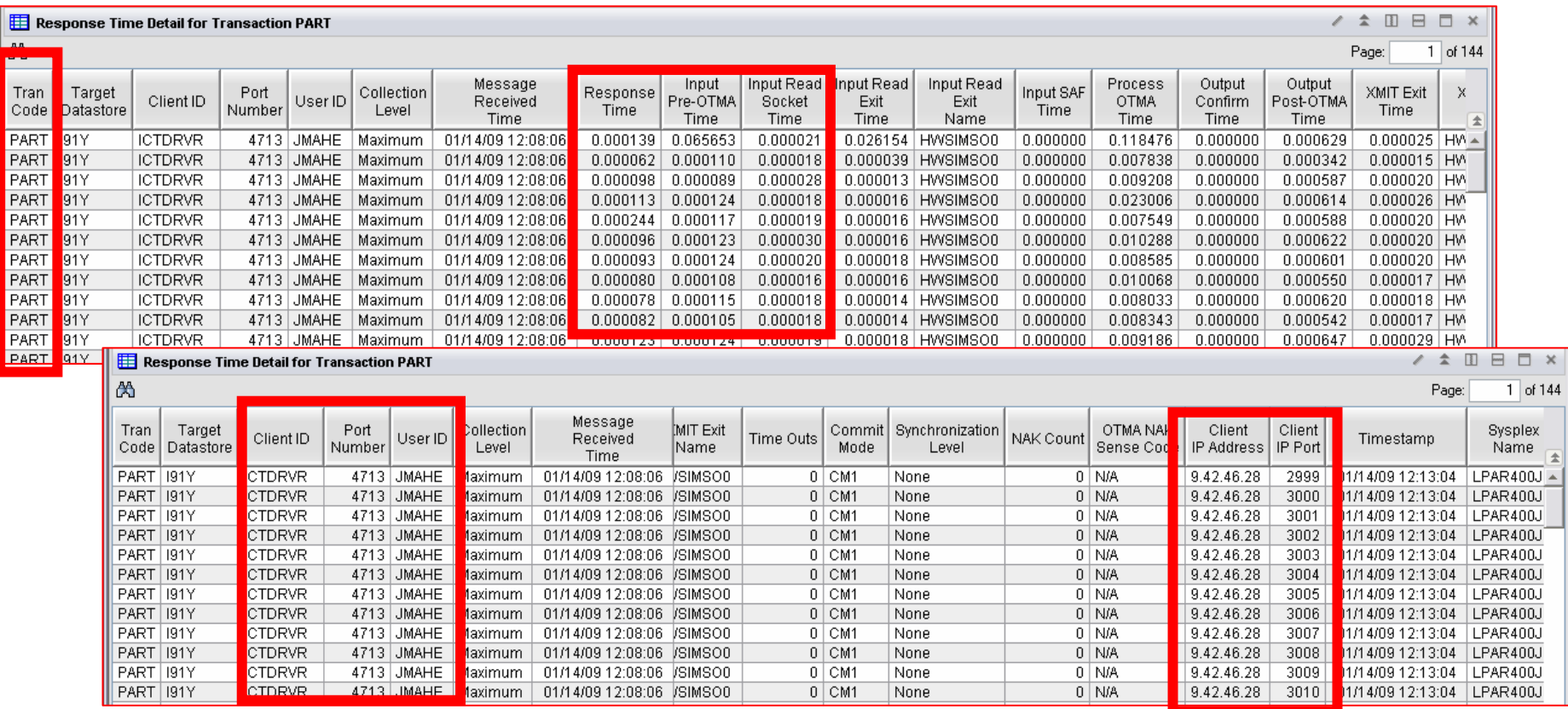

**OMEGAMON XE For IMS V4.x provides support for IMS Connect monitoring. Provides detailed transaction level response time information.**

**Note – Detailed IMS Connect monitoring requires IMS Connect Extensions.**

 $\bullet$  .

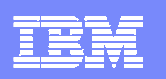

# Understanding IMS Response Time

**OMEGAMON XE For Mainframe Networks**

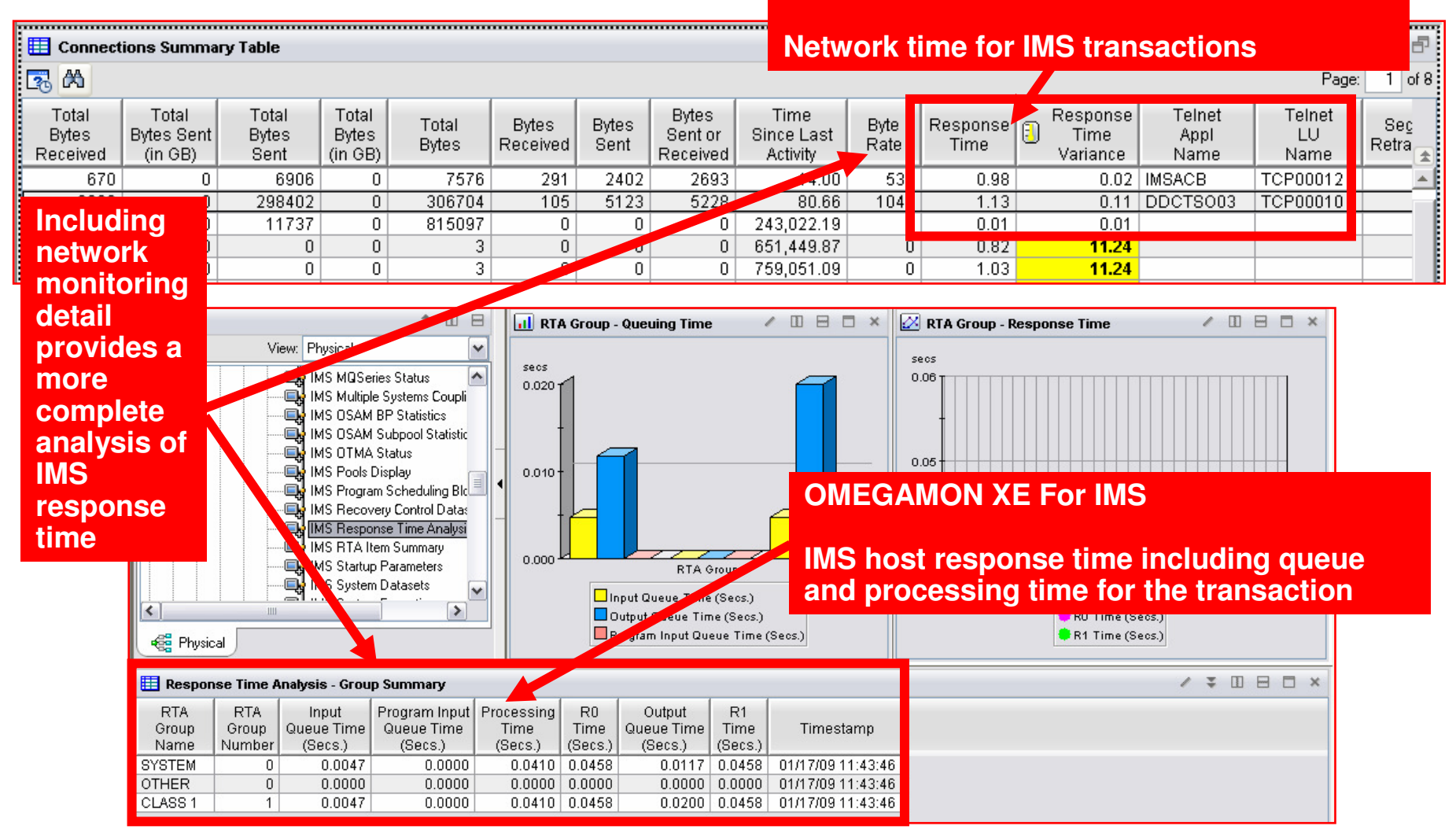

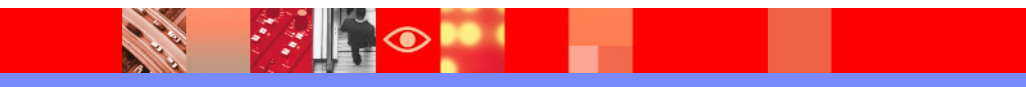

#### IBM Software Group | Tivoli software

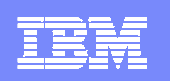

# Leverage The Power Of The PortalCreate An Integrated View Of IMS Response Time

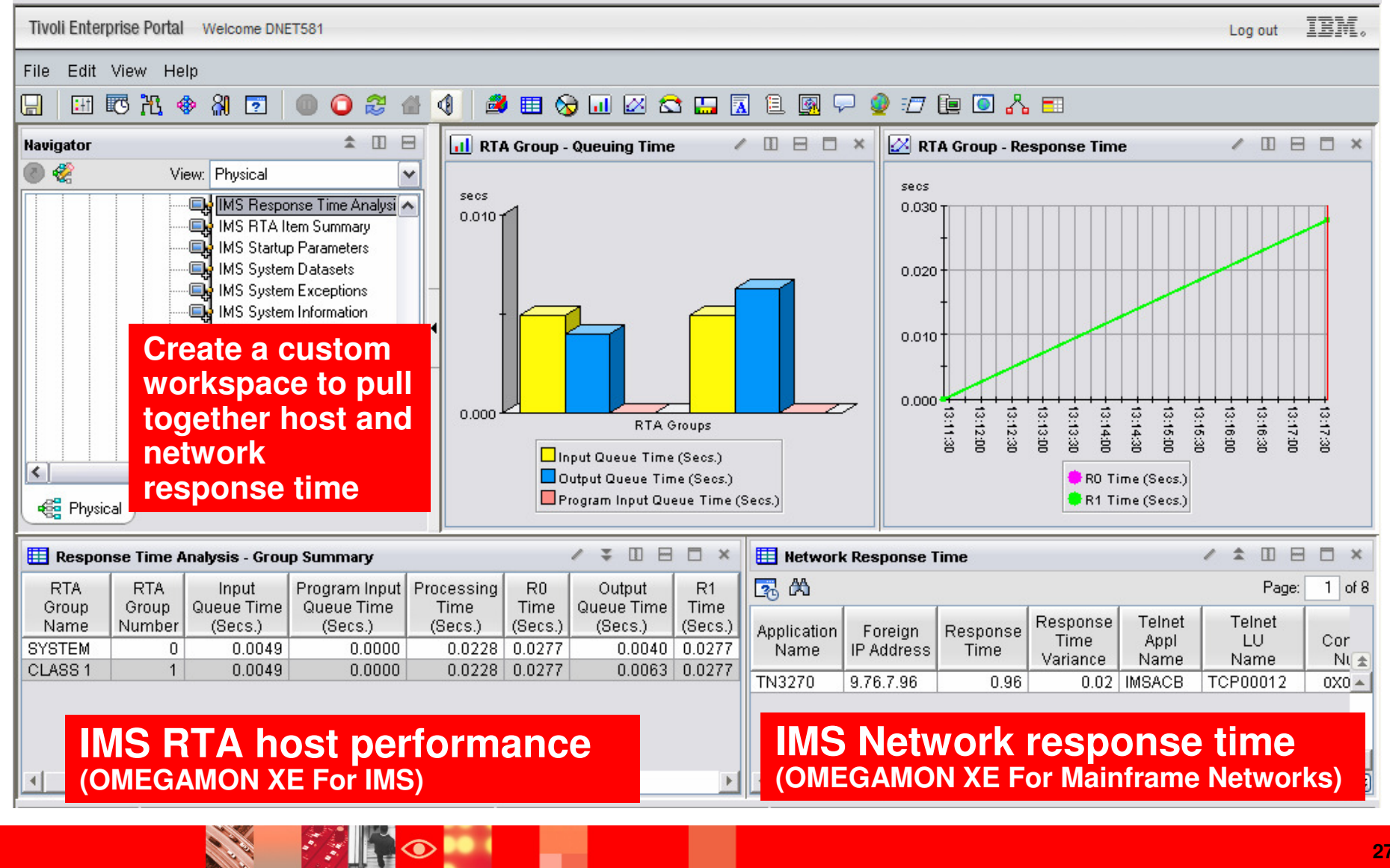

#### Use the TEP to create an integrated end to end performance management **view that includes a graphic overview showing DB2, IMS, CICS, and network**

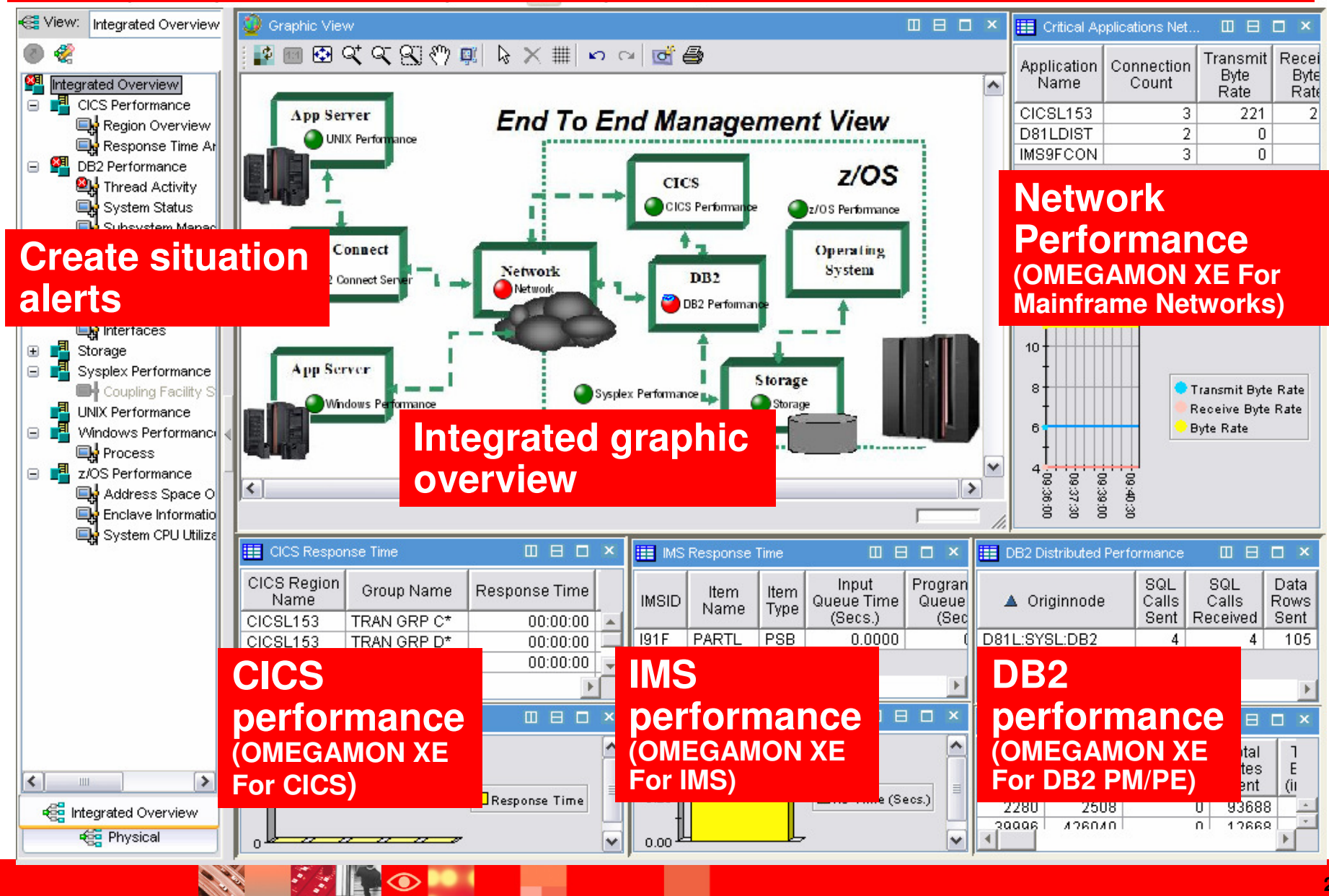

**28**

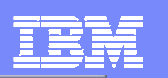

### **Situations provide powerful event management and problem isolation**

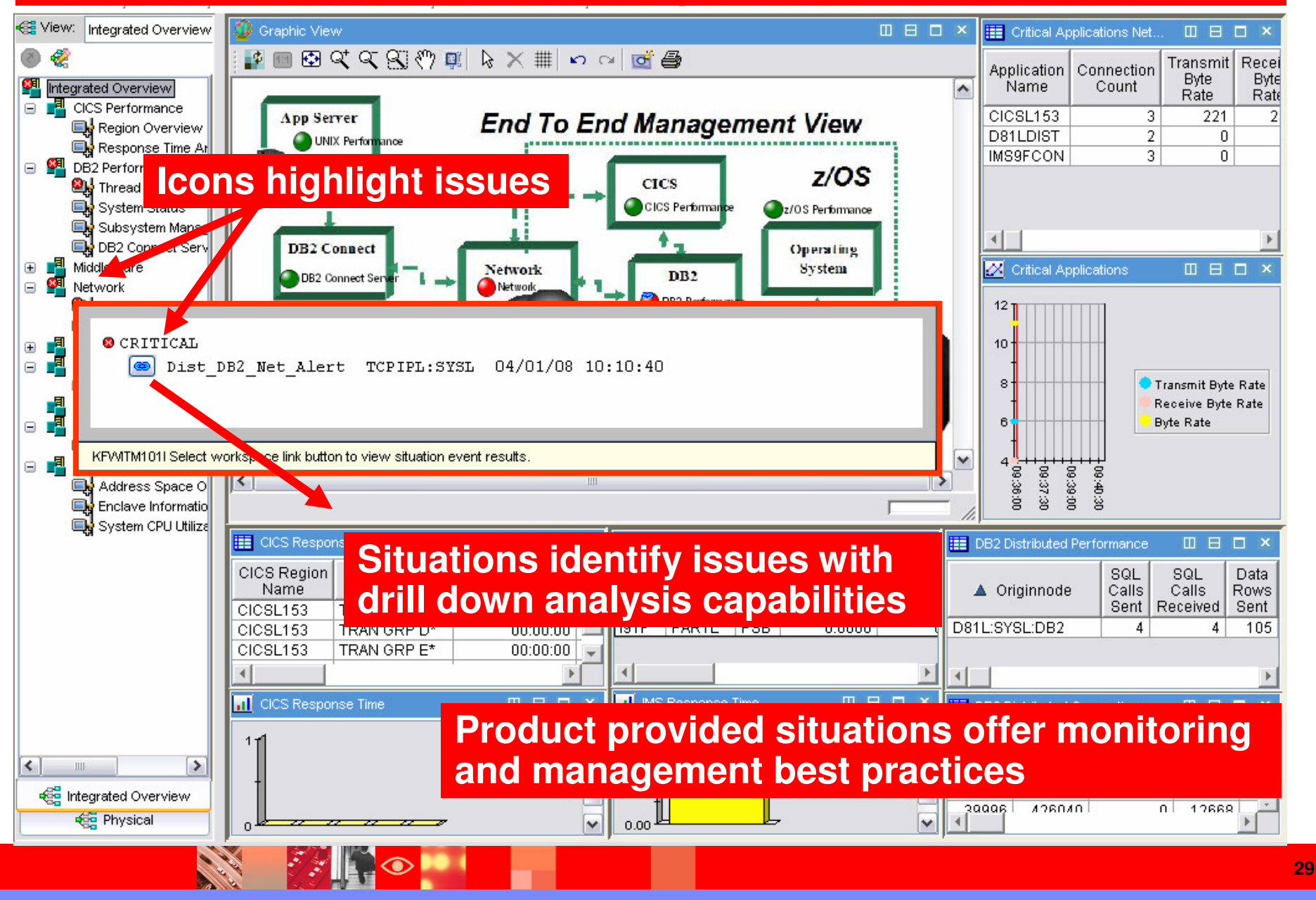

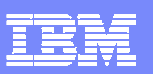

**BASE** 

**AMIL** 

# **Isolate The ProblemThe Situation Detail Drill Down Display**

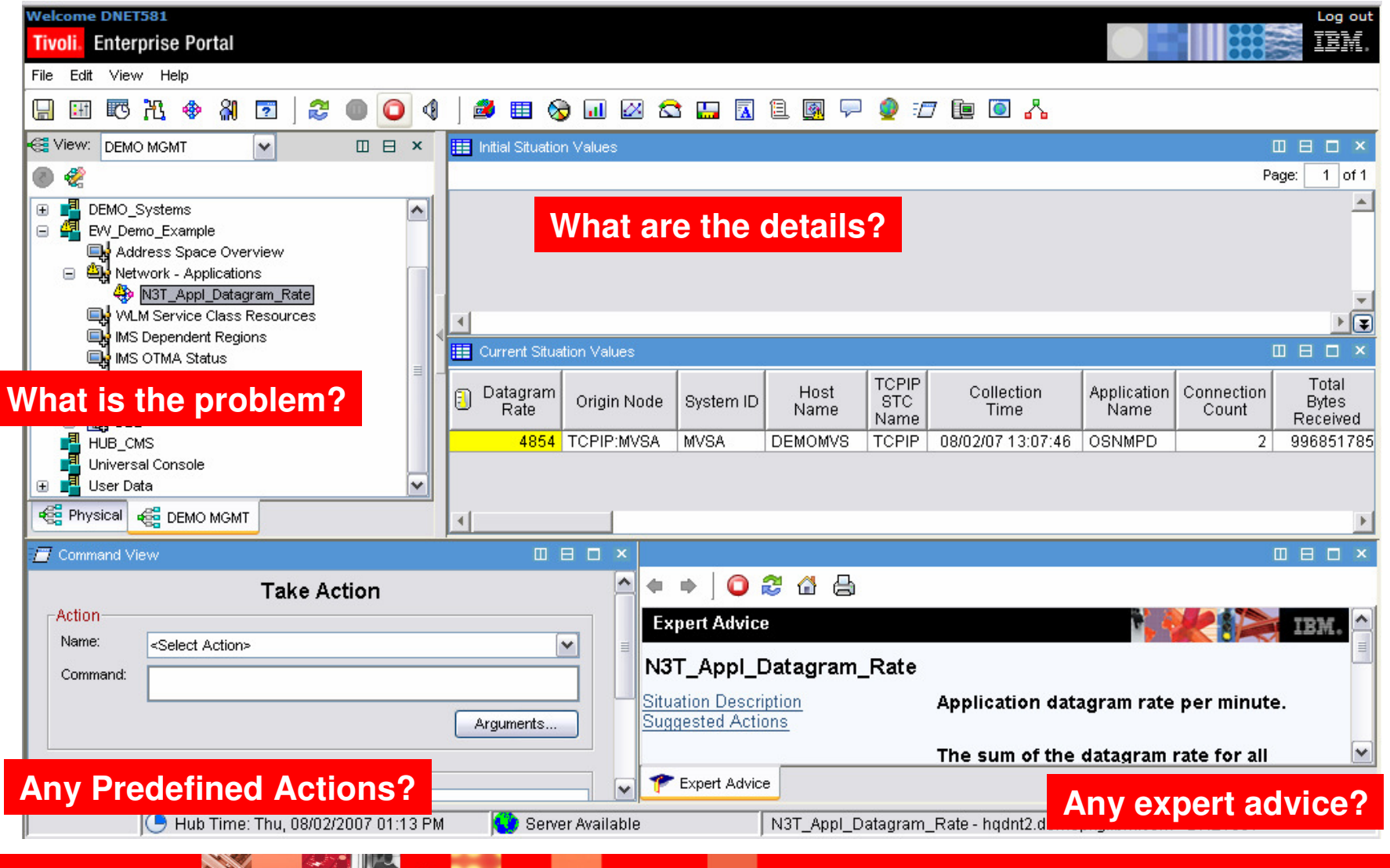

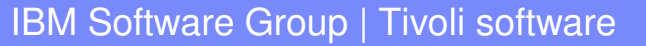

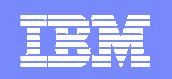

# Product Provided Situations Provide A Starting Point For Alert Management

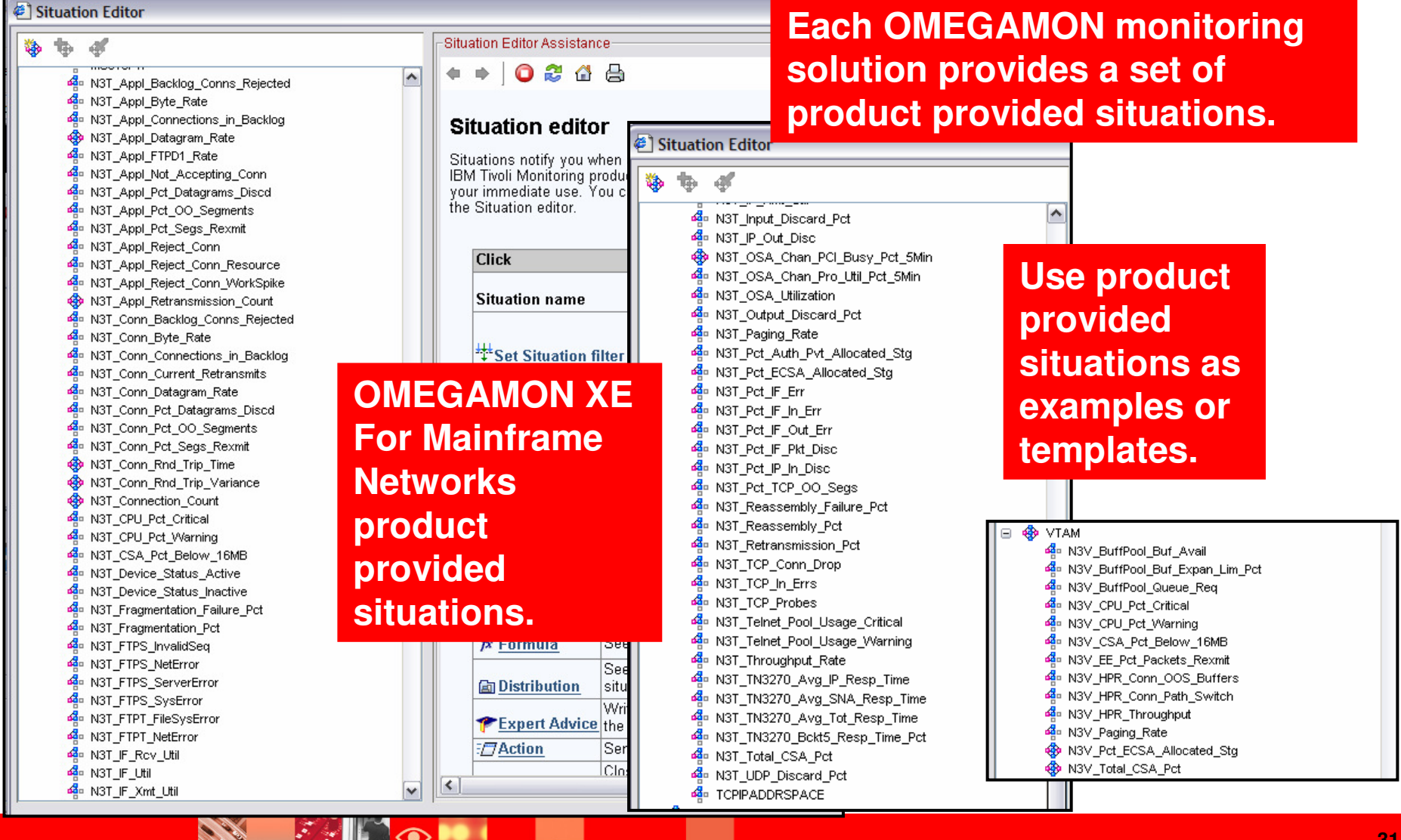

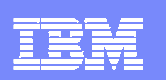

# Use OMEGAMON XE For Mainframe Networks To Alert On DB2 Distributed Network Issues

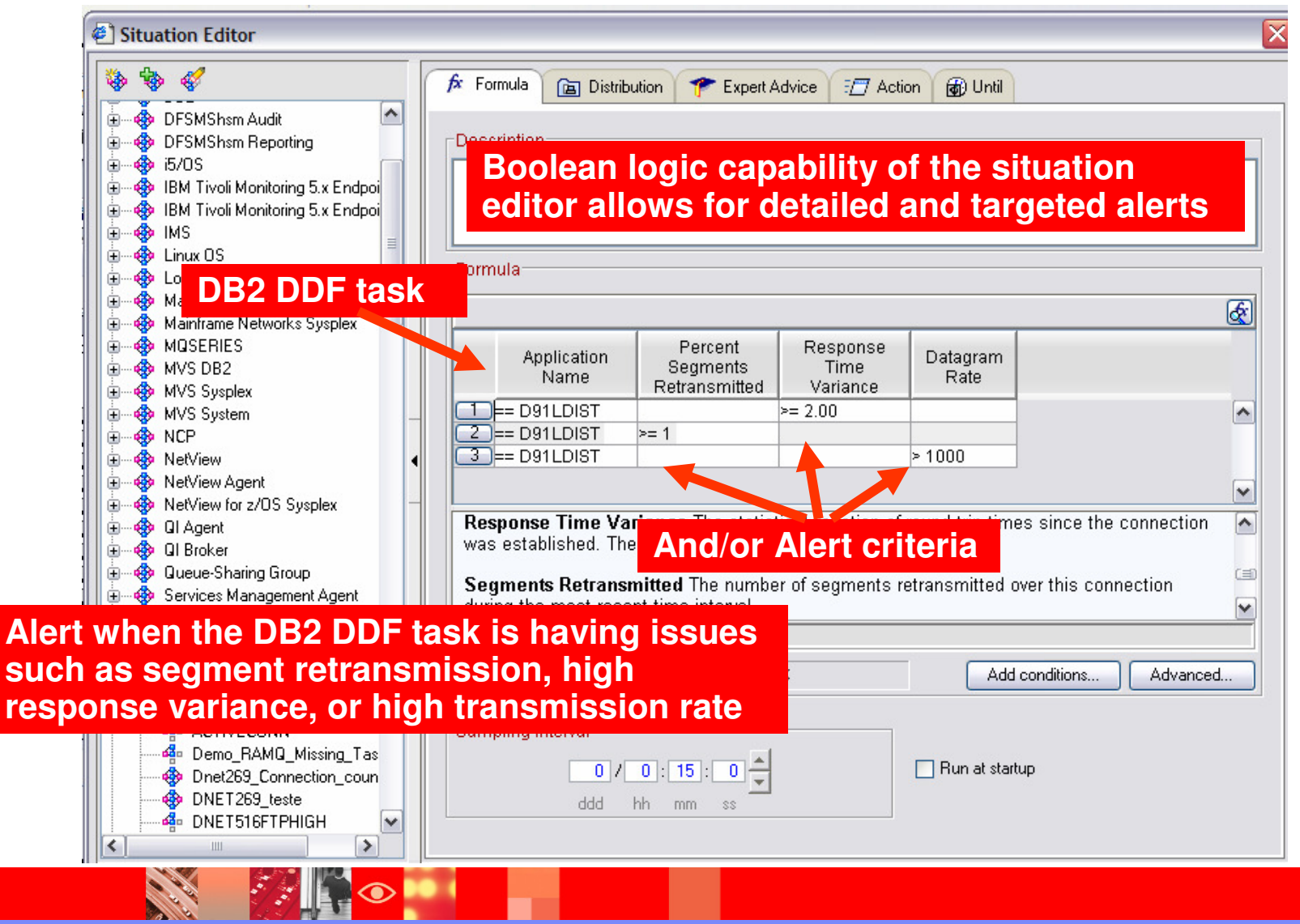

IBM Software Group | Tivoli software

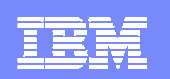

# Use OMEGAMON XE For Mainframe Networks To Alert On IMS Transaction Network Issues

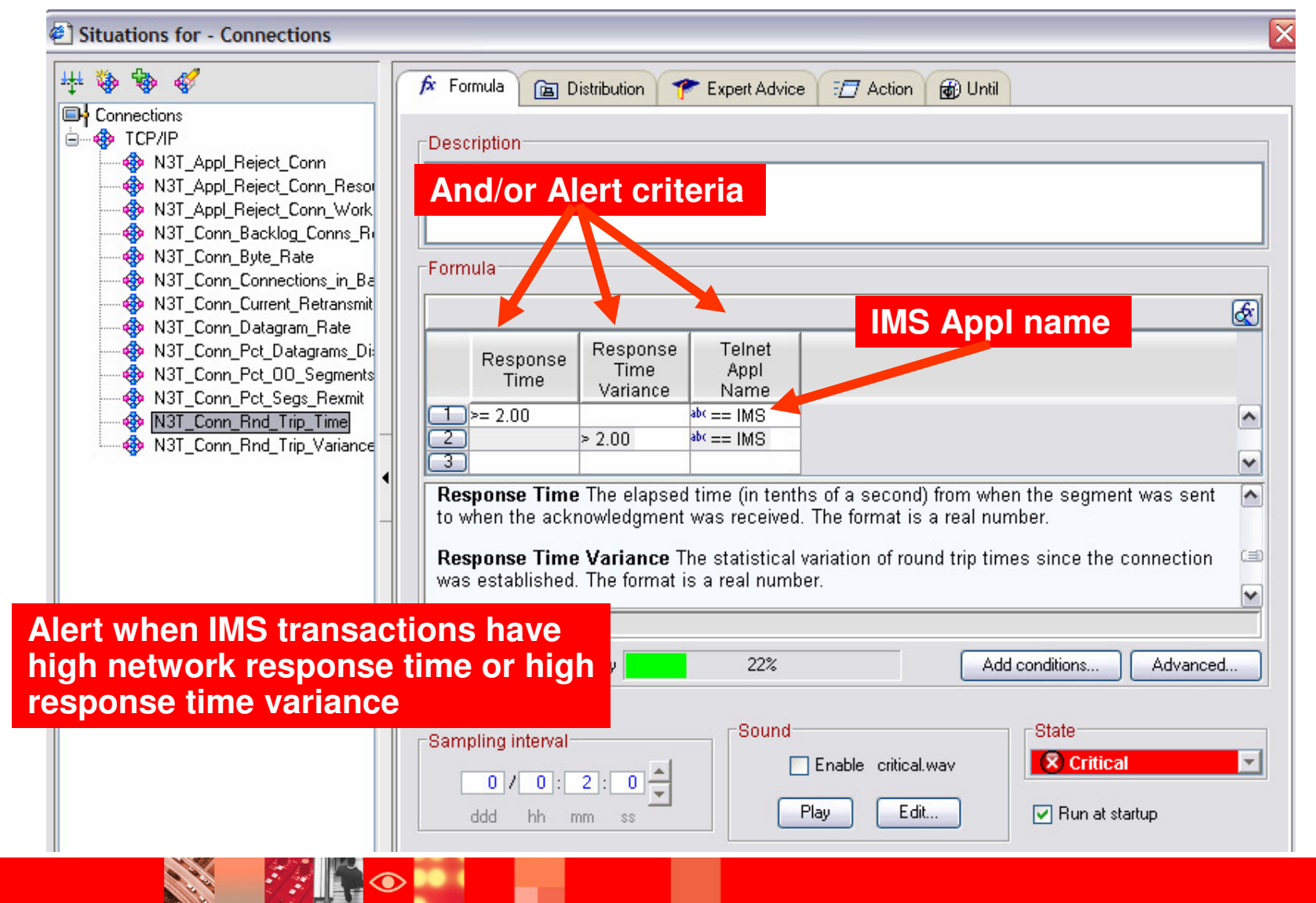

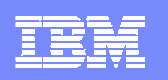

# OMEGAMON XE For Mainframe Networks And NetView Integration In The TEP

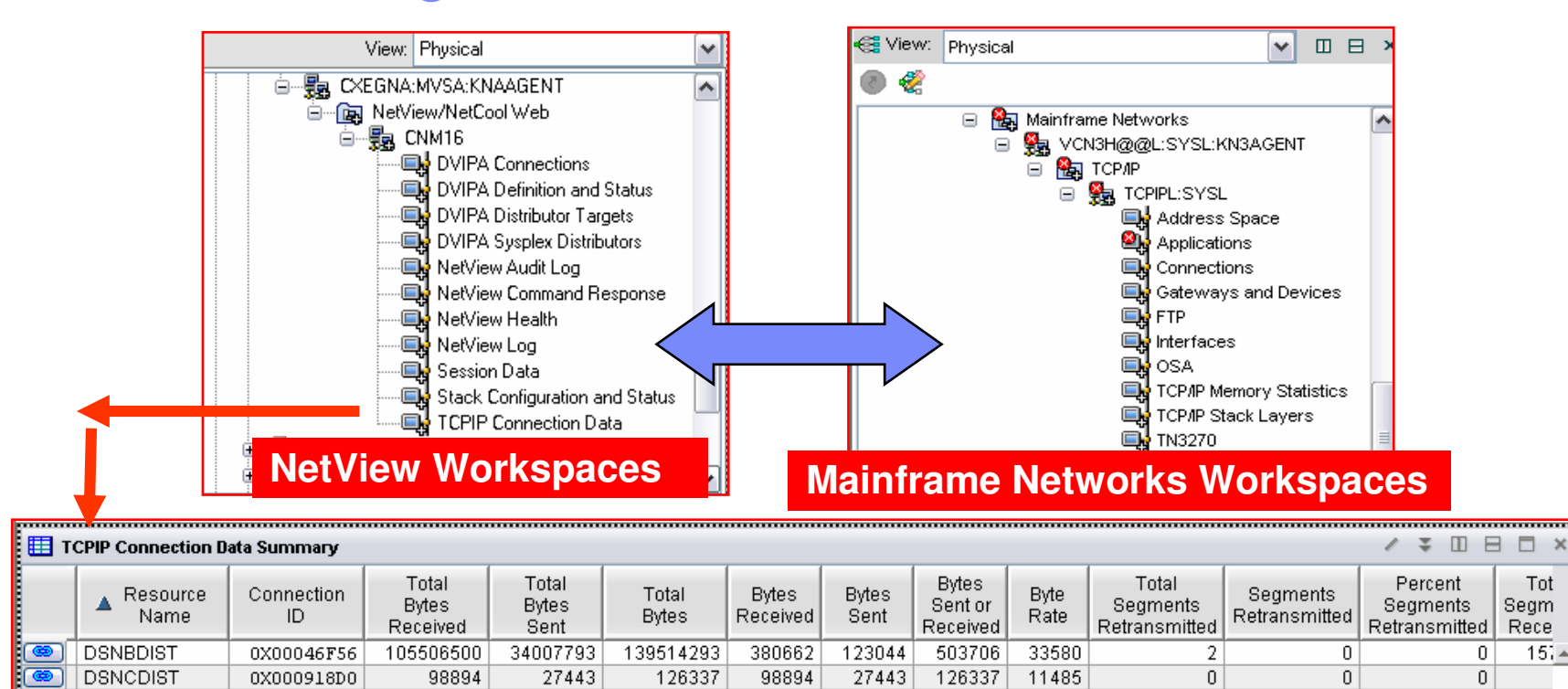

 $\overline{\phantom{a}}$ NetView provides an agent capability to plug in to the TEP

3279963

192029

9378865

24357

Allows the addition of VIPA and TCPIP connection information into workspaces

12658828

216386

п Dynamic workspace links

0X0008C1DC

0X0009013F

**DSNCDIST** 

IBMSM2

Integration between OMEGAMON XE For Mainframe Networks, NetView, and other OMEGAMONs

126968

15279

360239

480

32480

1050

0

 $|0|$ 

0

 $\,0\,$ 

487207

15759

Tot

 $15 -$ 

 $14$ 

Segm

Rece

0

0

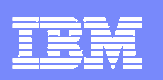

# Tivoli Enterprise Portal History Collection For Network Performance Data

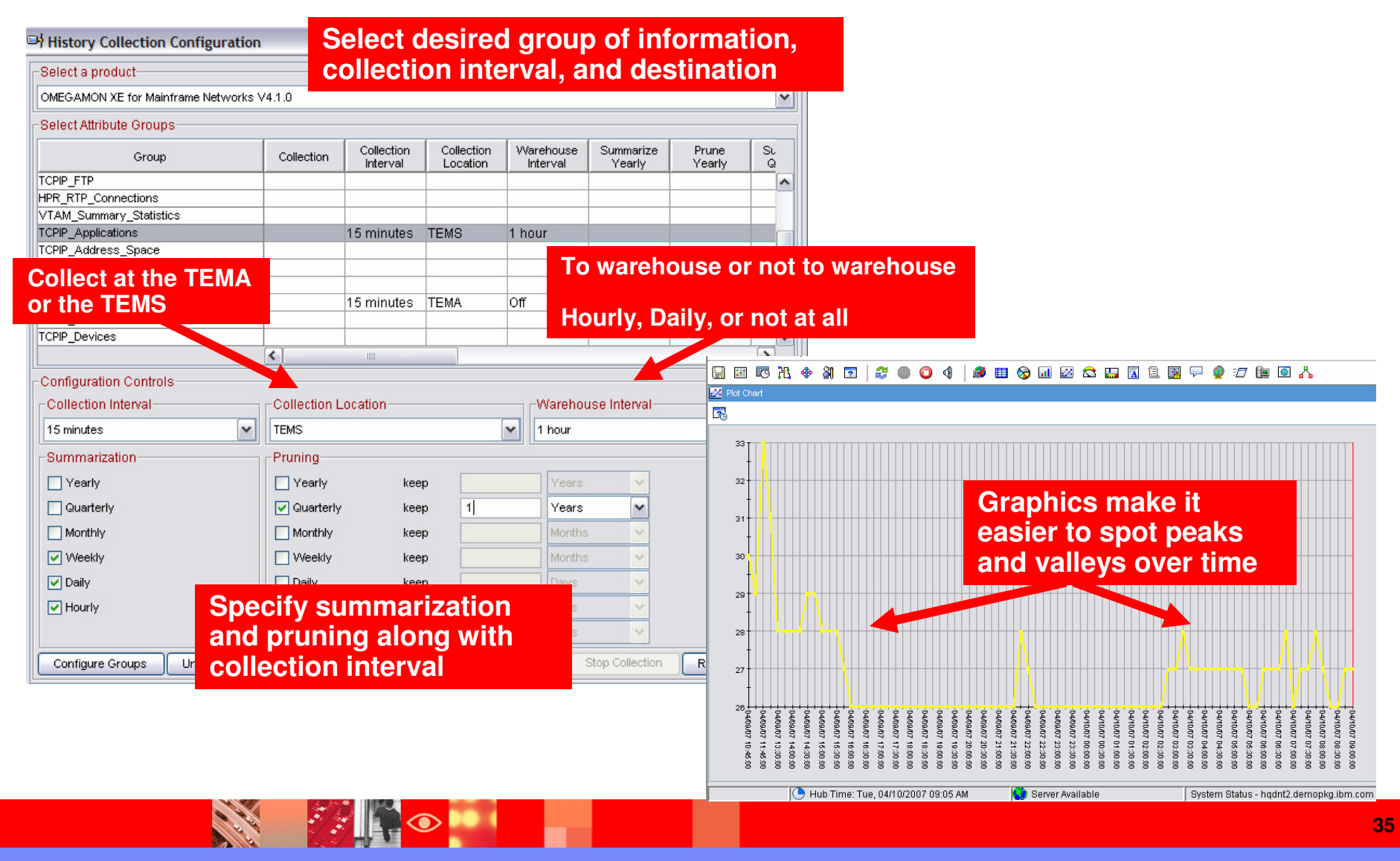

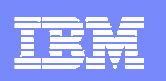

# Strategy Summary

- **OMEGAMON XE For Mainframe Networks will plug into the existing** Tivoli Enterprise Portal (TEP) infrastructure
	- **Provides detailed network application level and connection level monitoring information** information
- **OMEGAMON XE For Mainframe Networks benefits** 
	- ▶ Data may be included in integrated monitoring workspaces
	- Dynamic workspace links may be used to enable drill down for detailed analysis of network performance metrics
	- ▶ Situation alerts may be crafted to alert based upon network issues
- $\mathcal{L}_{\mathcal{A}}$  Optionally – If NetView is available consider enabling the NetViewagent into the TEP
	- Will provide connection, VIPA, and other network relevant information

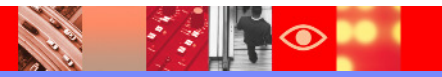

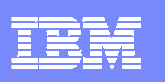

# Strategy Summary - continued

- Enhancing DB2 monitoring and management
	- OMEGAMON XE for DB2 PM/PE provides key network information at the level of the DB2 subsystem, DB2 thread, and DB2 Connect gateway
		- **Available data will vary depending upon deployment and topology**
	- Adding OMEGAMON XE For Mainframe Networks/NetView data to the mix provides a more complete picture of network impact on performance
		- **More flexible for various DB2 application topologies**
- **Enhancing IMS monitoring and management** 
	- OMEGAMON XE For IMS provides relevant network information at several levels including network status, APPC, OTMA, MSC, Nodes, Lterms, and IMS Connect
		- Available IMS Connect data will depend upon if IMS Connect Extensions is installed
	- Again, adding OMEGAMON XE For Mainframe Networks/NetView data to the mix provides a more complete picture
		- $\blacksquare$  Example – OMEGAMON IMS Response Time Analysis (RTA) provides host response time. Add Mainframe Network data to add network response time.

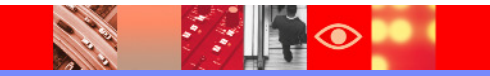

IBM Software Group | Tivoli software

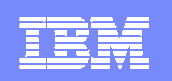

# **Thank You!**

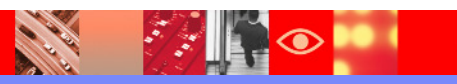